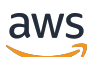

### User Guide

# **AWS End User Messaging Push**

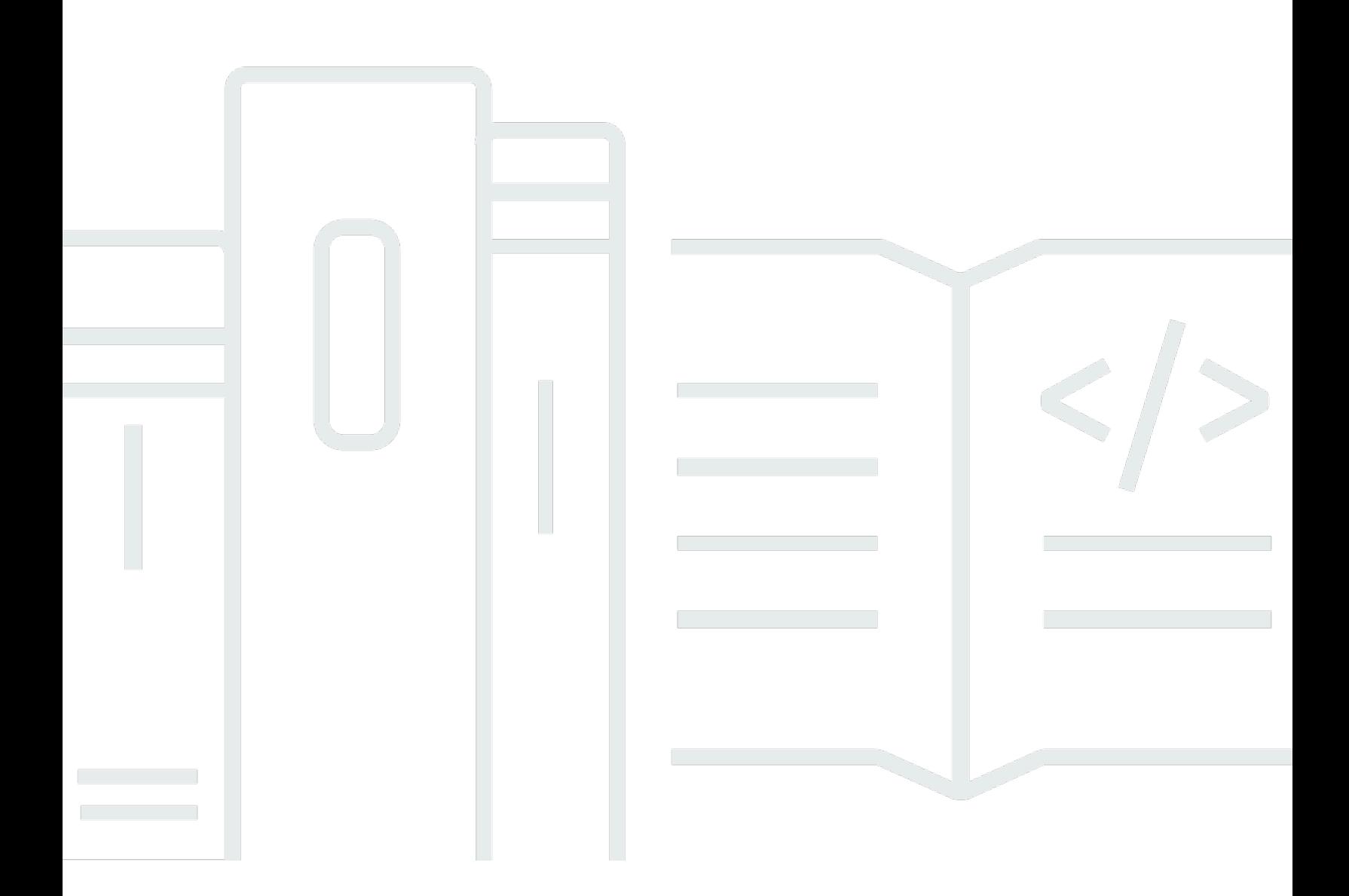

Copyright © 2024 Amazon Web Services, Inc. and/or its affiliates. All rights reserved.

## **AWS End User Messaging Push: User Guide**

Copyright © 2024 Amazon Web Services, Inc. and/or its affiliates. All rights reserved.

Amazon's trademarks and trade dress may not be used in connection with any product or service that is not Amazon's, in any manner that is likely to cause confusion among customers, or in any manner that disparages or discredits Amazon. All other trademarks not owned by Amazon are the property of their respective owners, who may or may not be affiliated with, connected to, or sponsored by Amazon.

## **Table of Contents**

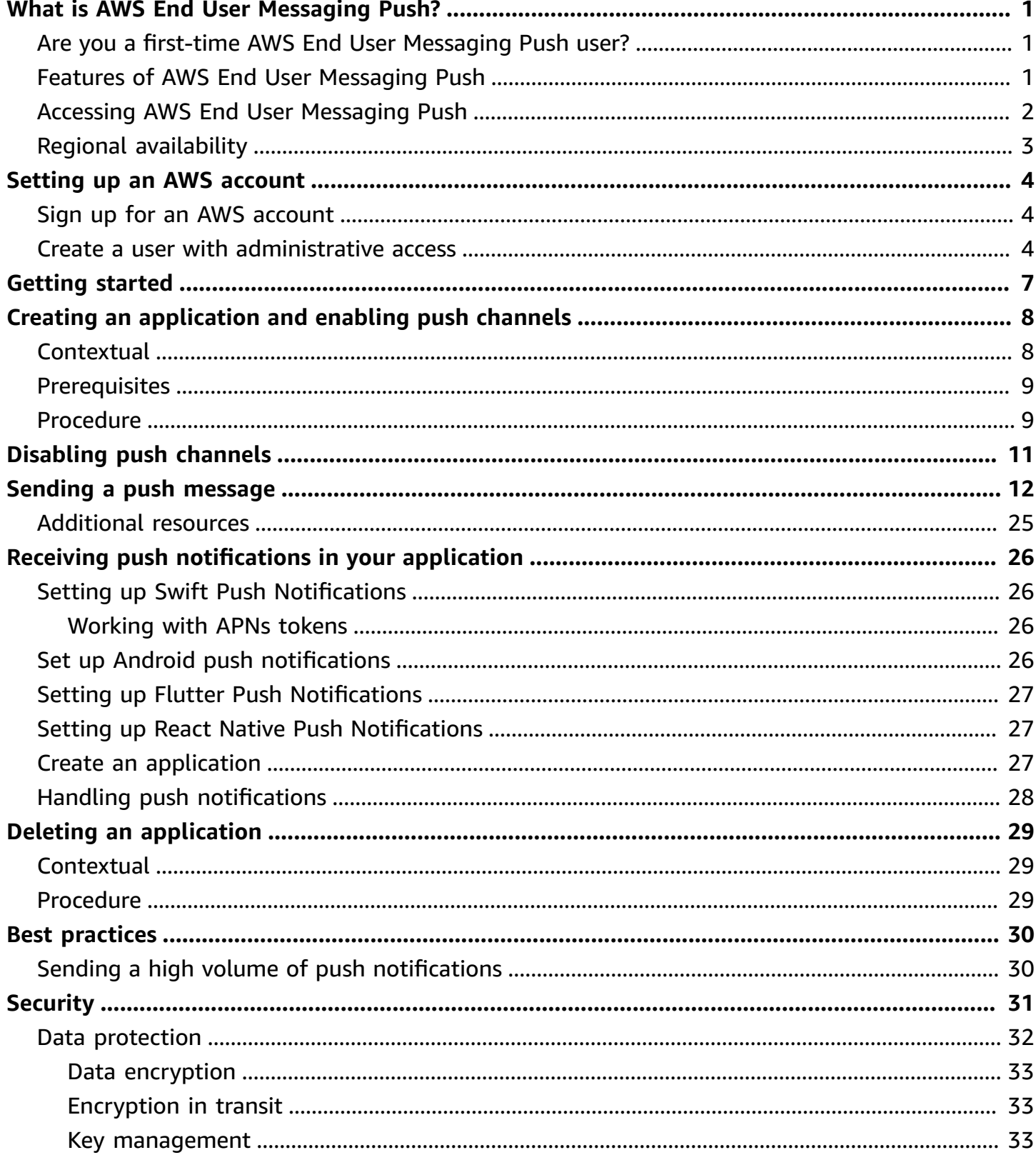

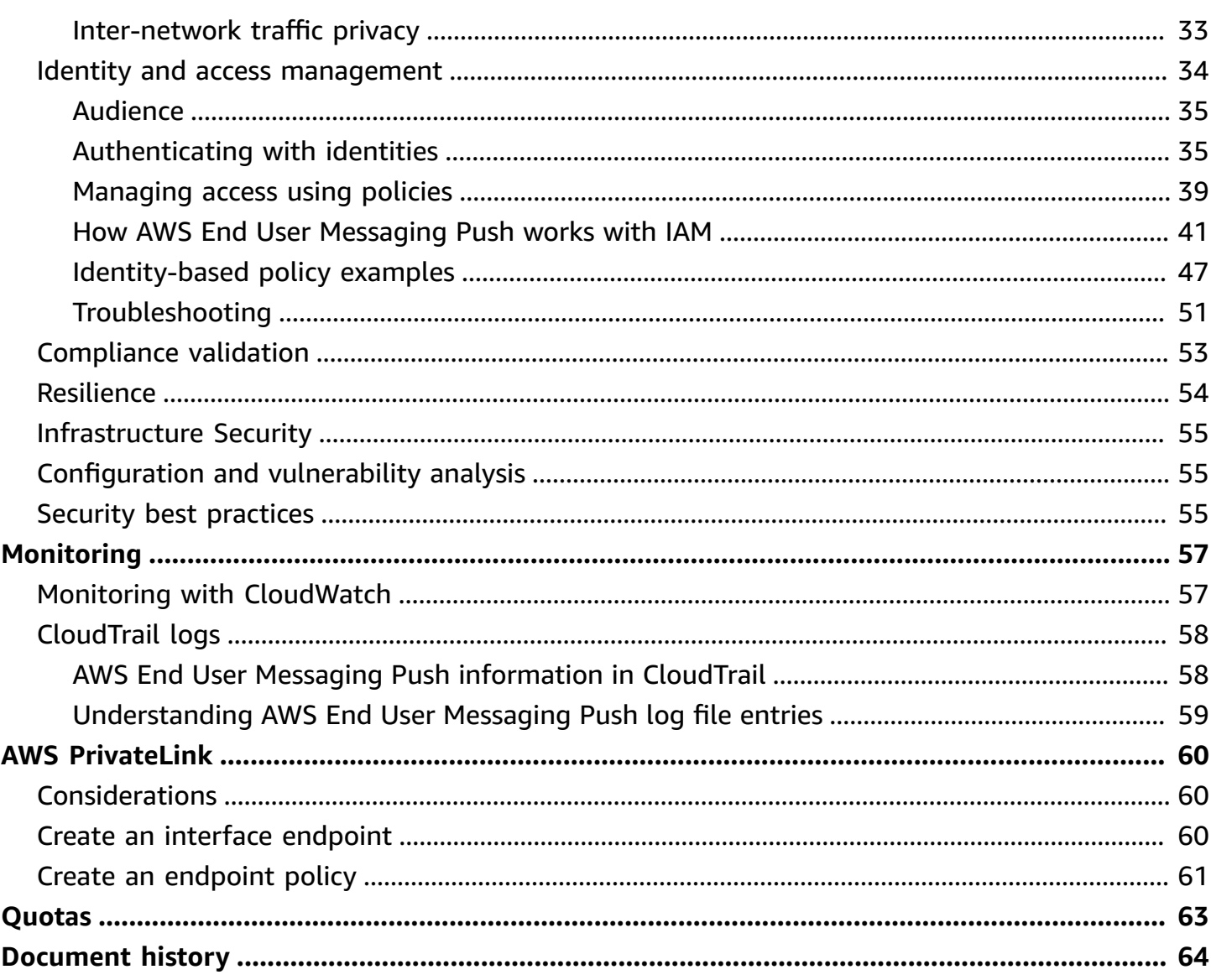

# <span id="page-4-0"></span>**What is AWS End User Messaging Push?**

#### **A** Note

The Push notification features of Amazon Pinpoint are now called AWS End User Messaging.

With AWS End User Messaging Push, you can engage users of your apps by sending push notifications through a push notification channel. We support Apple Push Notification Service (APNs), Firebase Cloud Messaging (FCM), Amazon Device Messaging (ADM), and Baidu Push.

#### **Topics**

- Are you a first-time AWS End User [Messaging](#page-4-1) Push user?
- Features of AWS End User [Messaging](#page-4-2) Push
- Accessing AWS End User [Messaging](#page-5-0) Push
- Regional [availability](#page-6-0)

## <span id="page-4-1"></span>**Are you a first-time AWS End User Messaging Push user?**

If you are a first-time user of AWS End User Messaging Push, we recommend that you begin by reading the following sections:

- Setting up an AWS [account](#page-7-0)
- Getting started with AWS End User [Messaging](#page-10-0) Push
- Creating an [application](#page-11-0) and enabling push channels

## <span id="page-4-2"></span>**Features of AWS End User Messaging Push**

You can send push notifications to your apps using separate channels for the following push notification services:

- Firebase Cloud Messaging (FCM)
- Apple Push Notification service (APNs)

#### *(i)* Note

You can use APNs to send messages to iOS devices such as iPhones and iPads, as well as to the Safari browser on macOS devices, such as Mac laptops and desktops.

- Baidu Cloud Push
- Amazon Device Messaging (ADM)

## <span id="page-5-0"></span>**Accessing AWS End User Messaging Push**

Briefly explain the different ways to gain access to the service, whether by console, CLI, or API.

You can manage AWS End User Messaging Push using the following interfaces:

#### **AWS End User Messaging Push console**

The web interface where you create and manage AWS End User Messaging Push resources. If you've signed up for an AWS account, you can access the AWS End User Messaging Push console from the AWS Management Console.

#### **AWS Command Line Interface**

Interact with AWS services using commands in your command line shell. The AWS Command Line Interface is supported on Windows, macOS, and Linux. For more information about the AWS CLI, see AWS [Command](https://docs.aws.amazon.com/cli/latest/userguide/) Line Interface User Guide. You can find the AWS End User Messaging Push commands in the AWS CLI [Command](https://docs.aws.amazon.com/cli/latest/reference/) Reference.

#### **AWS SDKs**

If you're a software developer that prefers to build applications using language-specific APIs instead of submitting a request over HTTP or HTTPS, AWS provides libraries, sample code, tutorials, and other resources. These libraries provide basic functions that automate tasks, such as cryptographically signing your requests, retrying requests, and handling error responses. These functions help make it more efficient for you to get started. For more information, see [Tools](https://aws.amazon.com/developer/tools/) to Build on AWS.

# <span id="page-6-0"></span>**Regional availability**

AWS End User Messaging Push is available in several AWS Regions in North America, Europe, Asia, and Oceania. In each Region, AWS maintains multiple Availability Zones. These Availability Zones are physically isolated from each other, but are united by private, low-latency, high-throughput, and highly redundant network connections. These Availability Zones are used to provide very high levels of availability and redundancy, while also minimizing latency.

To learn more about AWS Regions, see Specify which AWS [Regions](https://docs.aws.amazon.com/accounts/latest/reference/manage-acct-regions.html) your account can use in the *Amazon Web Services General Reference*. For a list of all the Regions where AWS End User Messaging Push is currently available and the endpoint for each Region, see [Endpoints and quotas](https://docs.aws.amazon.com/general/latest/gr/pinpoint.html) for Amazon Pinpoint API and AWS service [endpoints](https://docs.aws.amazon.com/general/latest/gr/rande.html#pinpoint_region) in the *Amazon Web Services General Reference*. To learn more about the number of Availability Zones that are available in each Region, see [AWS](https://aws.amazon.com/about-aws/global-infrastructure/) global [infrastructure.](https://aws.amazon.com/about-aws/global-infrastructure/)

# <span id="page-7-0"></span>**Setting up an AWS account**

Before you can use AWS End User Messaging Push to send push notifications to your app, you first have to obtain an AWS account with sufficient IAM permissions. This AWS account can also be used for other services in the AWS ecosystem.

#### **Topics**

- Sign up for an AWS [account](#page-7-1)
- Create a user with [administrative](#page-7-2) access

## <span id="page-7-1"></span>**Sign up for an AWS account**

If you do not have an AWS account, complete the following steps to create one.

#### **To sign up for an AWS account**

- 1. Open <https://portal.aws.amazon.com/billing/signup>.
- 2. Follow the online instructions.

Part of the sign-up procedure involves receiving a phone call and entering a verification code on the phone keypad.

When you sign up for an AWS account, an *AWS account root user* is created. The root user has access to all AWS services and resources in the account. As a security best practice, assign administrative access to a user, and use only the root user to perform tasks that [require](https://docs.aws.amazon.com/accounts/latest/reference/root-user-tasks.html) root user [access.](https://docs.aws.amazon.com/accounts/latest/reference/root-user-tasks.html)

AWS sends you a confirmation email after the sign-up process is complete. At any time, you can view your current account activity and manage your account by going to <https://aws.amazon.com/> and choosing **My Account**.

## <span id="page-7-2"></span>**Create a user with administrative access**

After you sign up for an AWS account, secure your AWS account root user, enable AWS IAM Identity Center, and create an administrative user so that you don't use the root user for everyday tasks.

#### **Secure your AWS account root user**

1. Sign in to the AWS [Management](https://console.aws.amazon.com/) Console as the account owner by choosing **Root user** and entering your AWS account email address. On the next page, enter your password.

For help signing in by using root user, see [Signing](https://docs.aws.amazon.com/signin/latest/userguide/console-sign-in-tutorials.html#introduction-to-root-user-sign-in-tutorial) in as the root user in the *AWS Sign-In User Guide*.

2. Turn on multi-factor authentication (MFA) for your root user.

For instructions, see Enable a virtual MFA device for your AWS account root user [\(console\)](https://docs.aws.amazon.com/IAM/latest/UserGuide/enable-virt-mfa-for-root.html) in the *IAM User Guide*.

#### **Create a user with administrative access**

1. Enable IAM Identity Center.

For instructions, see [Enabling](https://docs.aws.amazon.com/singlesignon/latest/userguide/get-set-up-for-idc.html) AWS IAM Identity Center in the *AWS IAM Identity Center User Guide*.

2. In IAM Identity Center, grant administrative access to a user.

For a tutorial about using the IAM Identity Center directory as your identity source, see [Configure](https://docs.aws.amazon.com/singlesignon/latest/userguide/quick-start-default-idc.html) user access with the default IAM Identity Center directory in the *AWS IAM Identity Center User Guide*.

#### **Sign in as the user with administrative access**

• To sign in with your IAM Identity Center user, use the sign-in URL that was sent to your email address when you created the IAM Identity Center user.

For help signing in using an IAM Identity Center user, see [Signing](https://docs.aws.amazon.com/signin/latest/userguide/iam-id-center-sign-in-tutorial.html) in to the AWS access portal in the *AWS Sign-In User Guide*.

#### **Assign access to additional users**

1. In IAM Identity Center, create a permission set that follows the best practice of applying leastprivilege permissions.

For instructions, see Create a [permission](https://docs.aws.amazon.com/singlesignon/latest/userguide/get-started-create-a-permission-set.html) set in the *AWS IAM Identity Center User Guide*.

2. Assign users to a group, and then assign single sign-on access to the group.

For instructions, see Add [groups](https://docs.aws.amazon.com/singlesignon/latest/userguide/addgroups.html) in the *AWS IAM Identity Center User Guide*.

# <span id="page-10-0"></span>**Getting started with AWS End User Messaging Push**

In order to set up AWS End User Messaging Push so that it can send push notifications to your apps, you first have to provide the credentials that authorize AWS End User Messaging Push to send messages to your app. The credentials that you provide depend on which push notification system you use:

- For Apple Push Notification service (APN) credentials, see Obtain an [encryption](https://developer.apple.com/documentation/usernotifications/establishing-a-token-based-connection-to-apns#Obtain-an-encryption-key-and-key-ID-from-Apple) key and key ID from [Apple](https://developer.apple.com/documentation/usernotifications/establishing-a-token-based-connection-to-apns#Obtain-an-encryption-key-and-key-ID-from-Apple) and Obtain a provider [certificate](https://developer.apple.com/documentation/usernotifications/establishing-a-certificate-based-connection-to-apns#Obtain-a-provider-certificate-from-Apple) from Apple in the Apple Developer documentation.
- For Firebase Cloud Messaging (FCM) credentials they can be obtained through the Firebase console, see Firebase Cloud [Messaging.](https://firebase.google.com/docs/cloud-messaging)
- For Baidu credentials, see [Baidu.](https://push.baidu.com/)
- For Amazon Device Messaging (ADM) credentials, see Obtain [Credentials.](https://developer.amazon.com/docs/adm/obtain-credentials.html)

# <span id="page-11-0"></span>**Creating an application and enabling push channels**

Before you can use AWS End User Messaging Push to send push notifications, you first have to create an application and enable the push notifications channel.

## <span id="page-11-1"></span>**Contextual**

### **Application**

An application is a storage container for all of your AWS End User Messaging Push settings. The application also stores your Amazon Pinpoint channels, campaigns, and journeys settings.

#### **Key**

A private signing key used by AWS End User Messaging Push to cryptographically sign APNs authentication tokens. You obtain the signing key from your Apple developer account.

If you provide a signing key,AWS End User Messaging Push uses a token to authenticate with APNs for every push notification that you send. With your signing key, you can send push notifications to APNs production and sandbox environments.

Unlike certificates, your signing key doesn't expire. You only provide your key once, and you don't need to renew it later. You can use the same signing key for multiple apps. For more information, see Communicate with APNs using [authentication](https://help.apple.com/developer-account/#/deva05921840) tokens in *Xcode Help*.

#### **Certificate**

A TLS certificate that AWS End User Messaging Push uses to authenticate with APNs when you send push notifications. An APNs certificate can support both production and sandbox environments, or it can support only the sandbox environment. You obtain the certificate from your Apple developer account.

A certificate expires after one year. When this happens, you must create a new certificate, which you then provide to AWS End User Messaging Push to renew push notification deliveries. For more information, see [Communicate](https://help.apple.com/developer-account/#/dev82a71386a) with APNs using a TLS certificate in *Xcode Help*.

## <span id="page-12-0"></span>**Prerequisites**

Before you can use any push channel you need valid credentials for the push service. For more information on obtaining credentials, see Getting started with AWS End User [Messaging](#page-10-0) Push.

## <span id="page-12-1"></span>**Procedure**

Follow these directions to create an application and enable any of the push channels. To complete this procedure you are only required to enter an application name. You can enable or disable any of the push channels at a later time.

- 1. Open the AWS End User Messaging Push console at [https://console.aws.amazon.com/push](https://console.aws.amazon.com/push-notifications/)[notifications/.](https://console.aws.amazon.com/push-notifications/)
- 2. Choose **Create application**.
- 3. For **Application name** enter the name for your application.
- 4. (Optional) Follow this optional step to enable the **Apple Push Notification service (APNs)**.
	- a. For **Apple Push Notification service (APNs)** select **Enable**.
	- b. For **Default authentication type** choose either:
		- i. If you choose **Key credentials**, provide the following information from your Apple developer account. AWS End User Messaging Push requires this information to construct authentication tokens.
			- **Key ID** The ID that's assigned to your signing key.
			- **Bundle identifier** The ID that's assigned to your iOS app.
			- **Team identifier** The ID that's assigned to your Apple developer account team.
			- **Authentication key** The .p8 file that you download from your Apple developer account when you create an authentication key.
		- ii. If you choose **Certificate credentials**, provide the following information:
			- **SSL certificate** The .p12 file for your TLS certificate.
			- **Certificate password** If you assigned a password to your certificate, enter it here.
			- **Certificate type** Select the type of certificate to use.
- 5. (Optional) Follow this optional step to enable the **Firebase Cloud Messaging (FCM)**.
- a. For **Firebase Cloud Messaging (FCM)** select **Enable**.
- b. For **Default authentication type** choose either:
	- i. For **Token credentials (recommended)** choose **Choose files** and then choose your service JSON file.
	- ii. For **Key credentials** enter your key in **API key**.
- 6. (Optional) Follow this optional step to enable the **Baidu Cloud Push**.
	- a. For **Baidu Cloud Push** select **Enable**.
	- b. For **API key** enter your API key.
	- c. For **Secret key** enter your secret key.
- 7. (Optional) Follow this optional step to enable the **Amazon Device Messaging**.
	- a. For **Amazon Device Messaging** select **Enable**.
	- b. For **Client ID** enter your client ID.
	- c. For **Client secret** enter your client secret.
- 8. Choose **Create application**.

# <span id="page-14-0"></span>**Disabling push channels**

Follow these directions to disable any of the push channels.

- 1. Open the AWS End User Messaging Push console at [https://console.aws.amazon.com/push](https://console.aws.amazon.com/push-notifications/)[notifications/.](https://console.aws.amazon.com/push-notifications/)
- 2. Choose the application that contains your push credentials.
- 3. (Optional) For **Apple Push Notification service (APNs)** clear **Enable**.
- 4. (Optional) For **Firebase Cloud Messaging (FCM)** clear **Enable**.
- 5. (Optional) For **Baidu Cloud Push** clear **Enable**.
- 6. (Optional) For **Amazon Device Messaging** clear **Enable**.
- 7. Choose **Save changes**.

## <span id="page-15-0"></span>**Sending a message**

The AWS End User Messaging Push API can send transactional push notifications to specific device identifiers. This section contains complete code examples that you can use to send push notifications through the AWS End User Messaging Push API by using an AWS SDK.

You can use these examples to send push notifications through any push notification service that AWS End User Messaging Push supports. Currently, AWS End User Messaging Push supports the following channels: Firebase Cloud Messaging (FCM), Apple Push Notification Service (APNs), Baidu Cloud Push, and Amazon Device Messaging (ADM).

For more code examples on endpoints, segments, and channels see [Code examples](https://docs.aws.amazon.com/pinpoint/latest/developerguide/service_code_examples.html).

#### **A** Note

When you send push notifications through the Firebase Cloud Messaging (FCM) service, use the service name GCM in your call to the AWS End User Messaging Push API. The Google Cloud Messaging (GCM) service was discontinued by Google on April 10, 2018. However, the AWS End User Messaging Push API uses the GCM service name for messages that it sends through the FCM service in order to maintain compatibility with API code that was written prior to the discontinuation of the GCM service.

#### GCM (AWS CLI)

The following example uses [send-messages](https://docs.aws.amazon.com/cli/latest/reference/pinpoint/send-messages.html) to send a GCM Push notification with the AWS CLI. Replace *token* with the unique token of the device and *611e3e3cdd47474c9c1399a50example* with your application identifier.

```
aws pinpoint send-messages \
--application-id 611e3e3cdd47474c9c1399a50example \
--message-request file://myfile.json \
--region us-west-2 
Contents of myfile.json:
{ 
   "Addresses": { 
     "token": {
```

```
 "ChannelType" : 'GCM' 
     } 
   }, 
   "MessageConfiguration": { 
     "GCMMessage": { 
        "Action": "URL", 
        "Body": "This is a sample message", 
        "Priority": "normal", 
        "SilentPush": True, 
        "Title": "My sample message", 
        "TimeToLive": 30, 
        "Url": "https://www.example.com" 
        } 
   }
}
```
The following example uses [send-messages](https://docs.aws.amazon.com/cli/latest/reference/pinpoint/send-messages.html) to send a GCM Push notification, using all legacy keys, with the AWS CLI. Replace *token* with the unique token of the device and *611e3e3cdd47474c9c1399a50example* with your application identifier.

```
aws pinpoint send-messages \
--application-id 611e3e3cdd47474c9c1399a50example \ 
--message-request 
'{ 
   "MessageConfiguration": { 
     "GCMMessage":{ 
       "RawContent": "{\"notification\": {\n \"title\": \"string\",\n \"body\": 
 \"string\",\n \"android_channel_id\": \"string\",\n \"body_loc_args\": [\n \"string
\"\n ],\n \"body_loc_key\": \"string\",\n \"click_action\": \"string\",\n \"color\": 
 \"string\",\n \"icon\": \"string\",\n \"sound\": \"string\",\n \"tag\": \"string
\",\n \"title_loc_args\": [\n \"string\"\n ],\n \"title_loc_key\": \"string\"\n },
\"data\":{\"message\":\"hello in data\"} }", 
       "TimeToLive" : 309744 
      } 
    }, 
   "Addresses": { 
     "token": { 
       "ChannelType":"GCM" 
       } 
    }
}'
\ --region us-east-1
```
The following example uses [send-messages](https://docs.aws.amazon.com/cli/latest/reference/pinpoint/send-messages.html) to send a GCM Push notification with FCMv1 message payload using the AWS CLI. Replace *token* with the unique token of the device and *611e3e3cdd47474c9c1399a50example* with your application identifier.

```
aws pinpoint send-messages \
--application-id 6a2dafd84bec449ea75fb773f4c41fa1 \
--message-request 
'{ 
   "MessageConfiguration": { 
     "GCMMessage":{ 
       "RawContent": "{\n \"fcmV1Message\": \n {\n \"message\" :{\n \"notification
\": {\n \"title\": \"string\",\n \"body\": \"string\"\n },\n \"android\": {\n 
  \"priority\": \"high\",\n \"notification\": {\n \"title\": \"string\",\n \"body
\": \"string\",\n \"icon\": \"string\",\n \"color\": \"string\",\n \"sound\": 
  \"string\",\n \"tag\": \"string\",\n \"click_action\": \"string\",\n \"body_loc_key
\": \"string\",\n \"body_loc_args\": [\n \"string\"\n ],\n \"title_loc_key
\": \"string\",\n \"title_loc_args\": [\n \"string\"\n ],\n \"channel_id\": 
  \"string\",\n \"ticker\": \"string\",\n \"sticky\": true,\n \"event_time\": 
  \"2024-02-06T22:11:55Z\",\n \"local_only\": true,\n \"notification_priority\": 
  \"PRIORITY_UNSPECIFIED\",\n \"default_sound\": false,\n \"default_vibrate_timings
\": true,\n \"default_light_settings\": false,\n \"vibrate_timings\": [\n \"22s
\"\n ],\n \"visibility\": \"VISIBILITY_UNSPECIFIED\",\n \"notification_count\": 5,
\n \"light_settings\": {\n \"color\": {\n \"red\": 1,\n \"green\": 2,\n \"blue\": 
  3,\n \"alpha\": 6\n },\n \"light_on_duration\": \"112s\",\n \"light_off_duration
\": \"1123s\"\n },\n \"image\": \"string\"\n },\n \"data\": {\n \"dataKey1\":
  \"priority message\",\n \"data_key_3\": \"priority message\",\n \"dataKey2\": 
  \"priority message\",\n \"data_key_5\": \"priority message\"\n },\n \"ttl\": 
  \"10023.32s\"\n },\n \"apns\": {\n \"payload\": {\n \"aps\": {\n \"alert\": {\n 
  \"subtitle\": \"string\",\n \"title-loc-args\": [\n \"string\"\n ],\n \"title-loc-
key\": \"string\",\n \"launch-image\": \"string\",\n \"subtitle-loc-key\": \"string
\",\n \"subtitle-loc-args\": [\n \"string\"\n ],\n \"loc-args\": [\n \"string
\"\n ],\n \"loc-key\": \"string\",\n \"title\": \"string\",\n \"body\": \"string
\"\n },\n \"thread-id\": \"string\",\n \"category\": \"string\",\n \"content-
available\": 1,\n \"mutable-content\": 1,\n \"target-content-id\": \"string\",\n
  \"interruption-level\": \"string\",\n \"relevance-score\": 25,\n \"filter-criteria
\": \"string\",\n \"stale-date\": 6483,\n \"content-state\": {},\n \"timestamp\": 
  673634,\n \"dismissal-date\": 4,\n \"attributes-type\": \"string\",\n \"attributes
\": {},\n \"sound\": \"string\",\n \"badge\": 5\n }\n }\n },\n \"webpush\": {\n 
  \"notification\": {\n \"permission\": \"granted\",\n \"maxActions\": 2,\n \"actions
\": [\n \"title\"\n ],\n \"badge\": \"URL\",\n \"body\": \"Hello\",\n \"data\": {\n 
  \"hello\": \"hey\"\n },\n \"dir\": \"auto\",\n \"icon\": \"icon\",\n \"image\": 
  \"image\",\n \"lang\": \"string\",\n \"renotify\": false,\n \"requireInteraction\": 
  true,\n \"silent\": false,\n \"tag\": \"tag\",\n \"timestamp\": 1707259524964,\n
```
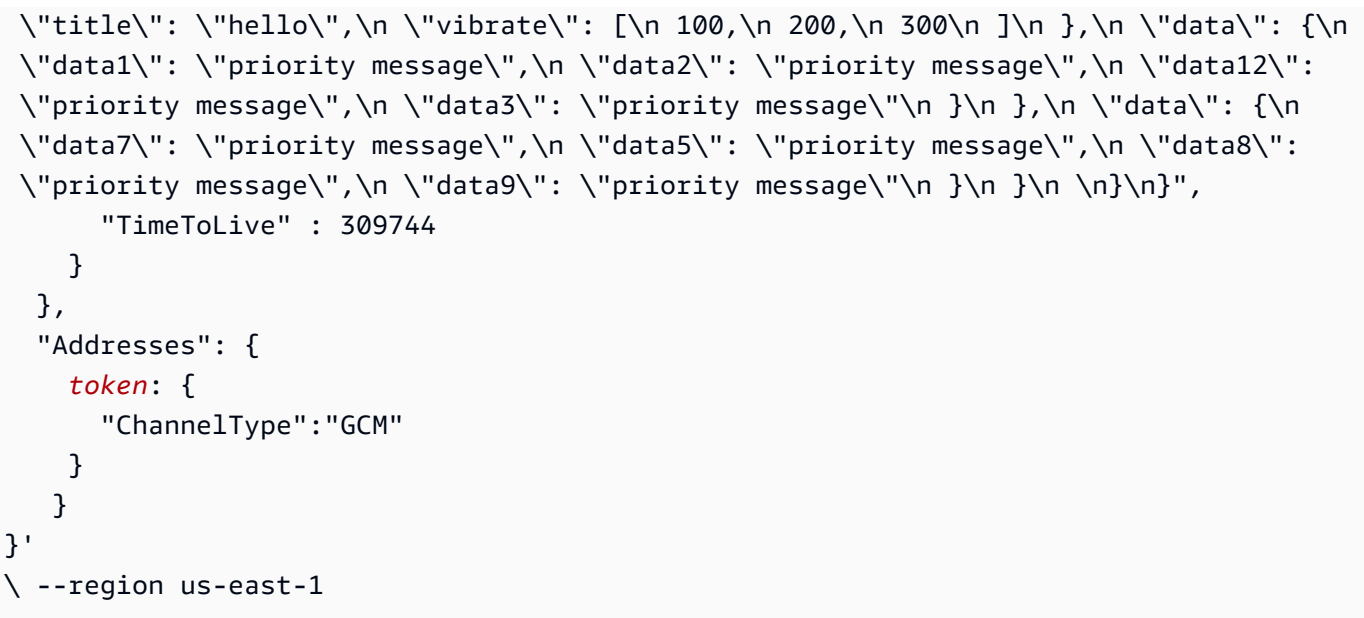

if using ImageUrl field for GCM , pinpoint sends the field as data notification, with the key being pinpoint.notification.imageUrl, which can prevent the image from being rendered out of the box. Please use RawContent or add handling of the data keys such as integrating your app with AWS Amplify.

#### Safari (AWS CLI)

You can use AWS End User Messaging Push to send messages to macOS computers that use Apple's Safari web browser. To send a message to the Safari browser, you must specify the raw message content, and you must include a specific attribute in the message payload. You can do this by creating a push [notification](https://docs.aws.amazon.com/pinpoint/latest/userguide/message-templates-creating-push.html#message-templates-creating-push-raw) template with a raw message payload, or by specifying the raw message content directly in a [campaign](https://docs.aws.amazon.com/pinpoint/latest/userguide/campaigns-message.html#campaigns-message-push) message, in the *Amazon Pinpoint User Guide*.

#### **A** Note

This special attribute is required for sending to macOS laptop and desktop computers that use the Safari web browser. It isn't required for sending to iOS devices such as iPhones and iPads.

To send a message to Safari web browsers, you must specify the raw message payload. The raw message payload must include a url-args array within the aps object. The url-args array is required in order to send push notifications to the Safari web browser. However, it is acceptable for the array to contain a single, empty element.

The following example uses [send-messages](https://docs.aws.amazon.com/cli/latest/reference/pinpoint/send-messages.html) to send a notification to the Safari web browser with the AWS CLI. Replace *token* with the unique token of the device and *611e3e3cdd47474c9c1399a50example* with your application identifier.

```
aws pinpoint send-messages \ 
--application-id 611e3e3cdd47474c9c1399a50example \ 
--message-request 
'{ 
   "Addresses": { 
     "token": 
     { 
       "ChannelType":"APNS" 
     } 
   }, 
   "MessageConfiguration": { 
     "APNSMessage": { 
         "RawContent": 
           "{\"aps\": {\"alert\": { \"title\": \"Title of my message\", \"body\":
  \"This is a push notification for the Safari web browser.\"},\"content-available\": 
  1,\"url-args\": [\"\"]}}" 
      } 
   }
}'
\ --region us-east-1
```
For more information about Safari push notifications, see [Configuring Safari Push Notifications](https://developer.apple.com/library/archive/documentation/NetworkingInternet/Conceptual/NotificationProgrammingGuideForWebsites/PushNotifications/PushNotifications.html) on the Apple Developer website.

#### APNS (AWS CLI)

The following example uses [send-messages](https://docs.aws.amazon.com/cli/latest/reference/pinpoint/send-messages.html) to send a APNS Push notification with the AWS CLI. Replace *token* with the unique token of the device, *611e3e3cdd47474c9c1399a50example* with your application identifier, and *GAME\_INVITATION* with a unique identifier.

```
aws pinpoint send-messages \
--application-id 611e3e3cdd47474c9c1399a50example \
--message-request 
'{ 
     "Addresses": { 
      "token": 
     { 
       "ChannelType":"APNS" 
     }
```

```
 }, 
   "MessageConfiguration": { 
     "APNSMessage": { 
      "RawContent": "{\"aps\" : {\"alert\" : {\"title\" : \"Game Request\",
\"subtitle\" : \"Five Card Draw\",\"body\" : \"Bob wants to play poker\"},\"category
\" : \"GAME_INVITATION\"},\"gameID\" : \"12345678\"}" 
       } 
     }
}'
\ --region us-east-1
```
#### JavaScript (Node.js)

Use this example to send push notifications by using the AWS SDK for JavaScript in Node.js. This example assumes that you've already installed and configured the SDK for JavaScript in Node.js.

This example also assumes that you're using a shared credentials file to specify the Access Key and Secret Access Key for an existing user. For more information, see Setting [credentials](https://docs.aws.amazon.com/sdk-for-javascript/v3/developer-guide/setting-credentials.html) in the *AWS SDK for JavaScript in Node.js Developer Guide*.

```
'use strict';
const AWS = require('aws-sdk');
// The AWS Region that you want to use to send the message. For a list of
// AWS Regions where the API is available
const region = 'us-east-1';
// The title that appears at the top of the push notification.
var title = 'Test message sent from End User Messaging Push.';
// The content of the push notification.
var message = 'This is a sample message sent from End User Messaging Push by using 
  the ' 
             + 'AWS SDK for JavaScript in Node.js';
// The application ID that you want to use when you send this 
// message. Make sure that the push channel is enabled for the project that 
// you choose.
var applicationId = 'ce796be37f32f178af652b26eexample';
// An object that contains the unique token of the device that you want to send
```

```
// the message to, and the push service that you want to use to send the message.
var recipient = \{ 'token': 'a0b1c2d3e4f5g6h7i8j9k0l1m2n3o4p5q6r7s8t9u0v1w2x3y4z5a6b7c8d8e9f0', 
   'service': 'GCM' 
   };
// The action that should occur when the recipient taps the message. Possible
// values are OPEN_APP (opens the app or brings it to the foreground),
// DEEP_LINK (opens the app to a specific page or interface), or URL (opens a
// specific URL in the device's web browser.)
var action = 'URL';
// This value is only required if you use the URL action. This variable contains
// the URL that opens in the recipient's web browser.
var url = 'https://www.example.com';
// The priority of the push notification. If the value is 'normal', then the
// delivery of the message is optimized for battery usage on the recipient's
// device, and could be delayed. If the value is 'high', then the notification is
// sent immediately, and might wake a sleeping device.
var priority = 'normal';
// The amount of time, in seconds, that the push notification service provider
// (such as FCM or APNS) should attempt to deliver the message before dropping
// it. Not all providers allow you specify a TTL value.
var ttl = 30;
// Boolean that specifies whether the notification is sent as a silent
// notification (a notification that doesn't display on the recipient's device).
var silent = false;
function CreateMessageRequest() { 
   var token = recipient['token']; 
   var service = recipient['service']; 
  if (service == 'GCM') {
     var messageRequest = { 
       'Addresses': { 
        [token]: {
           'ChannelType' : 'GCM' 
         } 
       }, 
       'MessageConfiguration': { 
         'GCMMessage': { 
           'Action': action,
```

```
 'Body': message, 
          'Priority': priority, 
          'SilentPush': silent, 
          'Title': title, 
          'TimeToLive': ttl, 
          'Url': url 
        } 
     } 
   }; 
 } else if (service == 'APNS') { 
   var messageRequest = { 
      'Addresses': { 
        [token]: { 
          'ChannelType' : 'APNS' 
        } 
     }, 
      'MessageConfiguration': { 
        'APNSMessage': { 
          'Action': action, 
          'Body': message, 
          'Priority': priority, 
          'SilentPush': silent, 
          'Title': title, 
          'TimeToLive': ttl, 
          'Url': url 
        } 
     } 
   }; 
 } else if (service == 'BAIDU') { 
   var messageRequest = { 
      'Addresses': { 
        [token]: { 
          'ChannelType' : 'BAIDU' 
        } 
      }, 
      'MessageConfiguration': { 
        'BaiduMessage': { 
          'Action': action, 
          'Body': message, 
          'SilentPush': silent, 
          'Title': title, 
          'TimeToLive': ttl, 
          'Url': url 
        }
```
}

```
 }; 
   } else if (service == 'ADM') { 
     var messageRequest = { 
       'Addresses': { 
        [token]: {
            'ChannelType' : 'ADM' 
         } 
       }, 
       'MessageConfiguration': { 
          'ADMMessage': { 
            'Action': action, 
            'Body': message, 
            'SilentPush': silent, 
            'Title': title, 
            'Url': url 
         } 
       } 
     }; 
   } 
   return messageRequest
}
function ShowOutput(data){ 
   if (data["MessageResponse"]["Result"][recipient["token"]]["DeliveryStatus"] 
       == "SUCCESSFUL") { 
     var status = "Message sent! Response information: "; 
   } else { 
     var status = "The message wasn't sent. Response information: "; 
   } 
   console.log(status); 
   console.dir(data, { depth: null });
}
function SendMessage() { 
   var token = recipient['token']; 
   var service = recipient['service']; 
   var messageRequest = CreateMessageRequest(); 
   // Specify that you're using a shared credentials file, and specify the 
   // IAM profile to use. 
   var credentials = new AWS.SharedIniFileCredentials({ profile: 'default' }); 
   AWS.config.credentials = credentials;
```

```
 // Specify the AWS Region to use. 
   AWS.config.update({ region: region }); 
   //Create a new Pinpoint object. 
  var pinpoint = new AWS.Pinpoint();
   var params = { 
     "ApplicationId": applicationId, 
     "MessageRequest": messageRequest 
   }; 
   // Try to send the message. 
   pinpoint.sendMessages(params, function(err, data) { 
     if (err) console.log(err); 
    else ShowOutput(data);
   });
}
SendMessage()
```
#### Python

Use this example to send push notifications by using the AWS SDK for Python (Boto3). This example assumes that you've already installed and configured the SDK for Python (Boto3).

This example also assumes that you're using a shared credentials file to specify the Access Key and Secret Access Key for an existing user. For more information, see [Credentials](https://docs.aws.amazon.com/sdk-for-javascript/v3/developer-guide/setting-credentials.html) in the *AWS SDK for Python (Boto3) API Reference*.

```
import json
import boto3
from botocore.exceptions import ClientError
# The AWS Region that you want to use to send the message. For a list of
# AWS Regions where the API is available
region = "us-east-1"
# The title that appears at the top of the push notification.
title = "Test message sent from End User Messaging Push."
# The content of the push notification.
message = ("This is a sample message sent from End User Messaging Push by using the 
 "
```

```
 "AWS SDK for Python (Boto3).")
# The application ID to use when you send this message.
# Make sure that the push channel is enabled for the project or application
# that you choose.
application_id = "ce796be37f32f178af652b26eexample"
# A dictionary that contains the unique token of the device that you want to send 
  the
# message to, and the push service that you want to use to send the message.
recipient = \{ "token": "a0b1c2d3e4f5g6h7i8j9k0l1m2n3o4p5q6r7s8t9u0v1w2x3y4z5a6b7c8d8e9f0", 
     "service": "GCM" 
     }
# The action that should occur when the recipient taps the message. Possible
# values are OPEN_APP (opens the app or brings it to the foreground),
# DEEP_LINK (opens the app to a specific page or interface), or URL (opens a
# specific URL in the device's web browser.)
action = "URL"
# This value is only required if you use the URL action. This variable contains
# the URL that opens in the recipient's web browser.
url = "https://www.example.com"
# The priority of the push notification. If the value is 'normal', then the
# delivery of the message is optimized for battery usage on the recipient's
# device, and could be delayed. If the value is 'high', then the notification is
# sent immediately, and might wake a sleeping device.
priority = "normal"
# The amount of time, in seconds, that the push notification service provider
# (such as FCM or APNS) should attempt to deliver the message before dropping
# it. Not all providers allow you specify a TTL value.
ttl = 30# Boolean that specifies whether the notification is sent as a silent
# notification (a notification that doesn't display on the recipient's device).
silent = False
# Set the MessageType based on the values in the recipient variable.
def create_message_request(): 
     token = recipient["token"]
```

```
 service = recipient["service"] 
    if service == "GCM": 
         message_request = { 
             'Addresses': { 
                 token: { 
                     'ChannelType': 'GCM' 
 } 
             }, 
             'MessageConfiguration': { 
                 'GCMMessage': { 
                     'Action': action, 
                     'Body': message, 
                     'Priority' : priority, 
                     'SilentPush': silent, 
                     'Title': title, 
                     'TimeToLive': ttl, 
                     'Url': url 
 } 
             } 
 } 
    elif service == "APNS": 
        message_request = { 
             'Addresses': { 
                 token: { 
                     'ChannelType': 'APNS' 
 } 
             }, 
             'MessageConfiguration': { 
                 'APNSMessage': { 
                     'Action': action, 
                     'Body': message, 
                     'Priority' : priority, 
                     'SilentPush': silent, 
                     'Title': title, 
                     'TimeToLive': ttl, 
                     'Url': url 
 } 
 } 
         } 
    elif service == "BAIDU": 
        message_request = { 
             'Addresses': { 
                 token: {
```

```
 'ChannelType': 'BAIDU' 
 } 
             }, 
             'MessageConfiguration': { 
                 'BaiduMessage': { 
                     'Action': action, 
                     'Body': message, 
                     'SilentPush': silent, 
                     'Title': title, 
                     'TimeToLive': ttl, 
                 'Url': url 
 } 
 } 
         } 
     elif service == "ADM": 
        message_request = \{ 'Addresses': { 
                 token: { 
                     'ChannelType': 'ADM' 
 } 
             }, 
             'MessageConfiguration': { 
                 'ADMMessage': { 
                     'Action': action, 
                     'Body': message, 
                     'SilentPush': silent, 
                     'Title': title, 
                     'Url': url 
 } 
 } 
         } 
     else: 
         message_request = None 
     return message_request
# Show a success or failure message, and provide the response from the API.
def show_output(response): 
     if response['MessageResponse']['Result'][recipient["token"]]['DeliveryStatus'] 
  == "SUCCESSFUL": 
         status = "Message sent! Response information:\n" 
     else: 
         status = "The message wasn't sent. Response information:\n" 
     print(status, json.dumps(response,indent=4))
```

```
# Send the message through the appropriate channel.
def send_message(): 
     token = recipient["token"] 
     service = recipient["service"] 
     message_request = create_message_request() 
     client = boto3.client('pinpoint',region_name=region) 
     try: 
         response = client.send_messages( 
              ApplicationId=application_id, 
             MessageRequest=message_request 
         ) 
     except ClientError as e: 
         print(e.response['Error']['Message']) 
     else: 
         show_output(response)
send_message()
```
## <span id="page-28-0"></span>**Additional resources**

• For more information on Push channel templates, see Creating push [notification](https://docs.aws.amazon.com/pinpoint/latest/userguide/message-templates-creating-push.html) templates in the *Amazon Pinpoint User Guide*.

# <span id="page-29-0"></span>**Receiving push notifications in your application**

The following topics describe how to modify your Swift, Android, React Native, or Flutter app so that it receives push notifications.

#### **Topics**

- Setting up Swift Push [Notifications](#page-29-1)
- Setting up Android push [notifications](#page-29-3)
- Setting up Flutter Push [Notifications](#page-30-0)
- Setting up React Native Push [Notifications](#page-30-1)
- Create an [application](#page-30-2) in AWS End User Messaging Push
- [Handling push notifications](#page-31-0)

## <span id="page-29-1"></span>**Setting up Swift Push Notifications**

Push notifications for iOS apps are sent using the Apple Push Notification service (APNs). Before you can send push notifications to iOS devices, you must create an app ID on the Apple Developer portal, and you must create the required certificates. You can find more information about completing these steps in Setting up push [notification](https://docs.amplify.aws/lib/push-notifications/getting-started/q/platform/ios/) services in the AWS Amplify documentation.

## <span id="page-29-2"></span>**Working with APNs tokens**

As a best practice, you should develop your app so that your customers' device tokens are regenerated when the app is reinstalled.

If a recipient upgrades their device to a new major version of iOS (for example, from iOS 12 to iOS 13), and later reinstalls your app, the app generates a new token. If your app doesn't refresh the token, the older token is used to send the notification. As a result, Apple Push Notification service (APNs) rejects the notification, because the token is now invalid. When you attempt to send the notification, you receive a message failure notification from APNs.

## <span id="page-29-3"></span>**Setting up Android push notifications**

Push notifications for Android apps are sent using Firebase Cloud Messaging (FCM), which replaces Google Cloud Messaging (GCM). Before you can send push notifications to Android devices, you

must obtain FCM credentials. You can then use those credentials to create an Android project and launch a sample app that can receive push notifications. You can find more information about completing these steps in the [Push notifications](https://docs.amplify.aws/lib/push-notifications/getting-started/q/platform/android/) section in the AWS Amplify documentation.

## <span id="page-30-0"></span>**Setting up Flutter Push Notifications**

Push notifications for Flutter apps are sent using Firebase Cloud Messaging (FCM) for Android, and APNs for iOS. You can find more information about completing these steps in the Push notifications section of the AWS Amplify Flutter [documentation](https://docs.amplify.aws/gen1/flutter/build-a-backend/push-notifications/set-up-push-notifications/).

## <span id="page-30-1"></span>**Setting up React Native Push Notifications**

Push notifications for React Native apps are sent using Firebase Cloud Messaging (FCM) for Android, and APNs for iOS. You can find more information about completing these steps in the Push notifications section of the AWS Amplify [JavaScript](https://docs.amplify.aws/gen1/react-native/build-a-backend/push-notifications/set-up-push-notifications/) documentation.

## <span id="page-30-2"></span>**Create an application in AWS End User Messaging Push**

To start sending push notifications in AWS End User Messaging Push, you have to create an application. Next, you have to enable the push notification channels that you want to use by providing the appropriate credentials.

You can create new applications and set up push notification channels by using the AWS End User Messaging Push console. For more information, see Creating an [application](#page-11-0) and enabling push [channels.](#page-11-0)

You can also create and set up application by using the [API,](https://docs.aws.amazon.com/pinpoint/latest/apireference/) an [AWS](https://aws.amazon.com/developer/tools/#sdk) SDK, or the AWS [Command](https://docs.aws.amazon.com/cli/latest/reference/pinpoint/) Line [Interface](https://docs.aws.amazon.com/cli/latest/reference/pinpoint/) (AWS CLI). To create an application, use the Apps resource. To configure push notification channels, use the following resources:

- [APNs channel](https://docs.aws.amazon.com/pinpoint/latest/apireference/apps-application-id-channels-apns.html) to send messages to users of iOS devices by using the Apple Push Notification service.
- [ADM channel](https://docs.aws.amazon.com/pinpoint/latest/apireference/apps-application-id-channels-adm.html) to send messages to users of Amazon Kindle Fire devices.
- [Baidu channel](https://docs.aws.amazon.com/pinpoint/latest/apireference/apps-application-id-channels-baidu.html) to send messages to Baidu users.
- [GCM channel](https://docs.aws.amazon.com/pinpoint/latest/apireference/apps-application-id-channels-gcm.html) to send messages to Android devices by using Firebase Cloud Messaging (FCM), which replaces Google Cloud Messaging (GCM).

# <span id="page-31-0"></span>**Handling push notifications**

After you obtain the credentials that are required to send push notifications, you can update your application so that they're able to receive push notifications. For more information, see **Push** [notifications—Getting](https://docs.amplify.aws/lib/push-notifications/getting-started/) started in the AWS Amplify documentation.

# <span id="page-32-0"></span>**Deleting an application**

This procedure removes the application from your account and all resources in the application.

## **Contextual**

### **Application**

An application is a storage container for all of your AWS End User Messaging Push settings. The application also stores your Amazon Pinpoint channels, campaigns, and journeys settings.

## **Procedure**

- 1. Open the AWS End User Messaging Push console at [https://console.aws.amazon.com/push](https://console.aws.amazon.com/push-notifications/)[notifications/.](https://console.aws.amazon.com/push-notifications/)
- 2. Choose an application and then choose **Delete**.
- 3. In the **Delete application** window enter **delete** and then choose **Delete**.

### **Important**

Any Amazon Pinpoint channels, campaigns, journeys, or segments are also deleted.

# <span id="page-33-0"></span>**Best practices**

Even when you have your customers' best interests in mind, you may still encounter situations that impact the deliverability of your messages. The following sections contain recommendations to help ensure that your push communications reach your intended audience.

## <span id="page-33-1"></span>**Sending a high volume of push notifications**

Before you send a high volume of push notifications, make sure that your account is configured to support your throughput requirements. By default, all accounts are configured to send 25,000 messages per second. If you need to be able to send more than 25,000 messages in one second, you can request a quota increase. For more information, see Quotas for AWS End User [Messaging](#page-66-0) [Push](#page-66-0).

Make sure that your account is correctly configured with the credentials for each of the push notification providers that you plan to use, such as FCM or APNs.

Finally, devise a way to handle exceptions. Each push notification service provides different exception messages. For transactional sends, you receive a main status code of 200 for the API call, with a per endpoint status code of 400 permanent failure if the corresponding platform token (for example, FCM) or certificate (for example, APN) is determined to be invalid during message sends.

# <span id="page-34-0"></span>**Security in AWS End User Messaging Push**

Cloud security at AWS is the highest priority. As an AWS customer, you benefit from data centers and network architectures that are built to meet the requirements of the most security-sensitive organizations.

Security is a shared responsibility between AWS and you. The shared [responsibility](https://aws.amazon.com/compliance/shared-responsibility-model/) model describes this as security *of* the cloud and security *in* the cloud:

- **Security of the cloud** AWS is responsible for protecting the infrastructure that runs AWS services in the AWS Cloud. AWS also provides you with services that you can use securely. Thirdparty auditors regularly test and verify the effectiveness of our security as part of the [AWS](https://aws.amazon.com/compliance/programs/) [Compliance](https://aws.amazon.com/compliance/programs/) Programs. To learn about the compliance programs that apply to AWS End User Messaging Push, see AWS Services in Scope by [Compliance](https://aws.amazon.com/compliance/services-in-scope/) Program.
- **Security in the cloud** Your responsibility is determined by the AWS service that you use. You are also responsible for other factors including the sensitivity of your data, your company's requirements, and applicable laws and regulations.

This documentation helps you understand how to apply the shared responsibility model when using AWS End User Messaging Push. The following topics show you how to configure AWS End User Messaging Push to meet your security and compliance objectives. You also learn how to use other AWS services that help you to monitor and secure your AWS End User Messaging Push resources.

### **Topics**

- Data protection in AWS End User [Messaging](#page-35-0) Push
- Identity and access [management](#page-37-0) for AWS End User Messaging Push
- [Compliance](#page-56-0) validation for AWS End User Messaging Push
- Resilience in AWS End User [Messaging](#page-57-0) Push
- [Infrastructure](#page-58-0) Security in AWS End User Messaging Push
- [Configuration](#page-58-1) and vulnerability analysis
- Security best [practices](#page-58-2)

## <span id="page-35-0"></span>**Data protection in AWS End User Messaging Push**

The AWS shared [responsibility](https://aws.amazon.com/compliance/shared-responsibility-model/) model applies to data protection in AWS End User Messaging Push. As described in this model, AWS is responsible for protecting the global infrastructure that runs all of the AWS Cloud. You are responsible for maintaining control over your content that is hosted on this infrastructure. You are also responsible for the security configuration and management tasks for the AWS services that you use. For more information about data privacy, see the Data [Privacy](https://aws.amazon.com/compliance/data-privacy-faq) [FAQ](https://aws.amazon.com/compliance/data-privacy-faq). For information about data protection in Europe, see the AWS Shared [Responsibility](https://aws.amazon.com/blogs/security/the-aws-shared-responsibility-model-and-gdpr/) Model [and GDPR](https://aws.amazon.com/blogs/security/the-aws-shared-responsibility-model-and-gdpr/) blog post on the *AWS Security Blog*.

For data protection purposes, we recommend that you protect AWS account credentials and set up individual users with AWS IAM Identity Center or AWS Identity and Access Management (IAM). That way, each user is given only the permissions necessary to fulfill their job duties. We also recommend that you secure your data in the following ways:

- Use multi-factor authentication (MFA) with each account.
- Use SSL/TLS to communicate with AWS resources. We require TLS 1.2 and recommend TLS 1.3.
- Set up API and user activity logging with AWS CloudTrail.
- Use AWS encryption solutions, along with all default security controls within AWS services.
- Use advanced managed security services such as Amazon Macie, which assists in discovering and securing sensitive data that is stored in Amazon S3.
- If you require FIPS 140-2 validated cryptographic modules when accessing AWS through a command line interface or an API, use a FIPS endpoint. For more information about the available FIPS endpoints, see Federal [Information](https://aws.amazon.com/compliance/fips/) Processing Standard (FIPS) 140-2.

We strongly recommend that you never put confidential or sensitive information, such as your customers' email addresses, into tags or free-form text fields such as a **Name** field. This includes when you work with AWS End User Messaging Push or other AWS services using the console, API, AWS CLI, or AWS SDKs. Any data that you enter into tags or free-form text fields used for names may be used for billing or diagnostic logs. If you provide a URL to an external server, we strongly recommend that you do not include credentials information in the URL to validate your request to that server.

<span id="page-36-0"></span>AWS End User Messaging Push data is encrypted in transit and at rest. When you submit data to AWS End User Messaging Push, it encrypts the data as it receives and stores it. When you retrieve data from AWS End User Messaging Push, it transmits the data to you by using current security protocols.

## **Encryption at rest**

AWS End User Messaging Push encrypts all the data that it stores for you. This includes configuration data, user and endpoint data, analytics data, and any data that you add or import into AWS End User Messaging Push. To encrypt your data, AWS End User Messaging Push uses internal AWS Key Management Service (AWS KMS) keys that the service owns and maintains on your behalf. We rotate these keys on a regular basis. For information about AWS KMS, see the [AWS](https://docs.aws.amazon.com/kms/latest/developerguide/) Key [Management](https://docs.aws.amazon.com/kms/latest/developerguide/) Service Developer Guide.

## <span id="page-36-1"></span>**Encryption in transit**

AWS End User Messaging Push uses HTTPS and Transport Layer Security (TLS) 1.2 or later to communicate with your clients and applications. To communicate with other AWS services, AWS End User Messaging Push uses HTTPS and TLS 1.2. In addition, when you create and manage AWS End User Messaging Push resources by using the console, an AWS SDK, or the AWS Command Line Interface, all communications are secured using HTTPS and TLS 1.2.

## <span id="page-36-2"></span>**Key management**

To encrypt your AWS End User Messaging Push data, AWS End User Messaging Push uses internal AWS KMS keys that the service owns and maintains on your behalf. We rotate these keys on a regular basis. You can't provision and use your own AWS KMS or other keys to encrypt data that you store in AWS End User Messaging Push.

## <span id="page-36-3"></span>**Inter-network traffic privacy**

*Internetwork traffic privacy* refers to securing connections and traffic between AWS End User Messaging Push and your on-premises clients and applications, and between AWS End User Messaging Push and other AWS resources in the same AWS Region. The following features and practices can help you ensure internetwork traffic privacy for AWS End User Messaging Push.

## **Traffic between AWS End User Messaging Push and on-premises clients and applications**

To establish a private connection between AWS End User Messaging Push and clients and applications on your on-premises network, you can use AWS Direct Connect. This enables you to link your network to an AWS Direct Connect location by using a standard, fiber-optic Ethernet cable. One end of the cable is connected to your router. The other end is connected to an AWS Direct Connect router. For more information, see What is AWS Direct [Connect?](https://docs.aws.amazon.com/directconnect/latest/UserGuide/Welcome.html) in the *AWS Direct Connect User Guide*.

To help secure access to AWS End User Messaging Push through published APIs, we recommend that you comply with AWS End User Messaging Push requirements for API calls. AWS End User Messaging Push requires clients to use Transport Layer Security (TLS) 1.2 or later. Clients must also support cipher suites with perfect forward secrecy (PFS), such as Ephemeral Diffie-Hellman (DHE) or Elliptic Curve Diffie-Hellman Ephemeral (ECDHE). Most modern systems such as Java 7 and later support these modes.

In addition, requests must be signed using an access key ID and a secret access key that's associated with an AWS Identity and Access Management (IAM) principal for your AWS account. Alternatively, you can use the AWS [Security](https://docs.aws.amazon.com/STS/latest/APIReference/Welcome.html) Token Service (AWS STS) to generate temporary security credentials to sign requests.

## **Traffic between AWS End User Messaging Push and other AWS resources**

To secure communications between AWS End User Messaging Push and other AWS resources in the same AWS Region, AWS End User Messaging Push uses HTTPS and TLS 1.2 by default.

# <span id="page-37-0"></span>**Identity and access management for AWS End User Messaging Push**

AWS Identity and Access Management (IAM) is an AWS service that helps an administrator securely control access to AWS resources. IAM administrators control who can be *authenticated* (signed in) and *authorized* (have permissions) to use AWS End User Messaging Push resources. IAM is an AWS service that you can use with no additional charge.

### **Topics**

- [Audience](#page-38-0)
- [Authenticating with identities](#page-38-1)
- [Managing](#page-42-0) access using policies
- How AWS End User [Messaging](#page-44-0) Push works with IAM
- [Identity-based](#page-50-0) policy examples for AWS End User Messaging Push
- [Troubleshooting](#page-54-0) AWS End User Messaging Push identity and access

## <span id="page-38-0"></span>**Audience**

How you use AWS Identity and Access Management (IAM) differs, depending on the work that you do in AWS End User Messaging Push.

**Service user** – If you use the AWS End User Messaging Push service to do your job, then your administrator provides you with the credentials and permissions that you need. As you use more AWS End User Messaging Push features to do your work, you might need additional permissions. Understanding how access is managed can help you request the right permissions from your administrator. If you cannot access a feature in AWS End User Messaging Push, see [Troubleshooting](#page-54-0) AWS End User [Messaging](#page-54-0) Push identity and access.

**Service administrator** – If you're in charge of AWS End User Messaging Push resources at your company, you probably have full access to AWS End User Messaging Push. It's your job to determine which AWS End User Messaging Push features and resources your service users should access. You must then submit requests to your IAM administrator to change the permissions of your service users. Review the information on this page to understand the basic concepts of IAM. To learn more about how your company can use IAM with AWS End User Messaging Push, see [How](#page-44-0) AWS End User [Messaging](#page-44-0) Push works with IAM.

**IAM administrator** – If you're an IAM administrator, you might want to learn details about how you can write policies to manage access to AWS End User Messaging Push. To view example AWS End User Messaging Push identity-based policies that you can use in IAM, see [Identity-based](#page-50-0) policy examples for AWS End User [Messaging](#page-50-0) Push.

## <span id="page-38-1"></span>**Authenticating with identities**

Authentication is how you sign in to AWS using your identity credentials. You must be *authenticated* (signed in to AWS) as the AWS account root user, as an IAM user, or by assuming an IAM role.

You can sign in to AWS as a federated identity by using credentials provided through an identity source. AWS IAM Identity Center (IAM Identity Center) users, your company's single sign-on

authentication, and your Google or Facebook credentials are examples of federated identities. When you sign in as a federated identity, your administrator previously set up identity federation using IAM roles. When you access AWS by using federation, you are indirectly assuming a role.

Depending on the type of user you are, you can sign in to the AWS Management Console or the AWS access portal. For more information about signing in to AWS, see How to sign in to your [AWS](https://docs.aws.amazon.com/signin/latest/userguide/how-to-sign-in.html) [account](https://docs.aws.amazon.com/signin/latest/userguide/how-to-sign-in.html) in the *AWS Sign-In User Guide*.

If you access AWS programmatically, AWS provides a software development kit (SDK) and a command line interface (CLI) to cryptographically sign your requests by using your credentials. If you don't use AWS tools, you must sign requests yourself. For more information about using the recommended method to sign requests yourself, see Signing AWS API [requests](https://docs.aws.amazon.com/IAM/latest/UserGuide/reference_aws-signing.html) in the *IAM User Guide*.

Regardless of the authentication method that you use, you might be required to provide additional security information. For example, AWS recommends that you use multi-factor authentication (MFA) to increase the security of your account. To learn more, see Multi-factor [authentication](https://docs.aws.amazon.com/singlesignon/latest/userguide/enable-mfa.html) in the *AWS IAM Identity Center User Guide* and Using multi-factor [authentication](https://docs.aws.amazon.com/IAM/latest/UserGuide/id_credentials_mfa.html) (MFA) in AWS in the *IAM User Guide*.

### **AWS account root user**

When you create an AWS account, you begin with one sign-in identity that has complete access to all AWS services and resources in the account. This identity is called the AWS account *root user* and is accessed by signing in with the email address and password that you used to create the account. We strongly recommend that you don't use the root user for your everyday tasks. Safeguard your root user credentials and use them to perform the tasks that only the root user can perform. For the complete list of tasks that require you to sign in as the root user, see Tasks that [require](https://docs.aws.amazon.com/IAM/latest/UserGuide/root-user-tasks.html) root user [credentials](https://docs.aws.amazon.com/IAM/latest/UserGuide/root-user-tasks.html) in the *IAM User Guide*.

### **Federated identity**

As a best practice, require human users, including users that require administrator access, to use federation with an identity provider to access AWS services by using temporary credentials.

A *federated identity* is a user from your enterprise user directory, a web identity provider, the AWS Directory Service, the Identity Center directory, or any user that accesses AWS services by using credentials provided through an identity source. When federated identities access AWS accounts, they assume roles, and the roles provide temporary credentials.

For centralized access management, we recommend that you use AWS IAM Identity Center. You can create users and groups in IAM Identity Center, or you can connect and synchronize to a set of users and groups in your own identity source for use across all your AWS accounts and applications. For information about IAM Identity Center, see What is IAM [Identity](https://docs.aws.amazon.com/singlesignon/latest/userguide/what-is.html) Center? in the *AWS IAM Identity Center User Guide*.

### **IAM users and groups**

An *[IAM user](https://docs.aws.amazon.com/IAM/latest/UserGuide/id_users.html)* is an identity within your AWS account that has specific permissions for a single person or application. Where possible, we recommend relying on temporary credentials instead of creating IAM users who have long-term credentials such as passwords and access keys. However, if you have specific use cases that require long-term credentials with IAM users, we recommend that you rotate access keys. For more information, see Rotate access keys [regularly](https://docs.aws.amazon.com/IAM/latest/UserGuide/best-practices.html#rotate-credentials) for use cases that require longterm [credentials](https://docs.aws.amazon.com/IAM/latest/UserGuide/best-practices.html#rotate-credentials) in the *IAM User Guide*.

An *[IAM group](https://docs.aws.amazon.com/IAM/latest/UserGuide/id_groups.html)* is an identity that specifies a collection of IAM users. You can't sign in as a group. You can use groups to specify permissions for multiple users at a time. Groups make permissions easier to manage for large sets of users. For example, you could have a group named *IAMAdmins* and give that group permissions to administer IAM resources.

Users are different from roles. A user is uniquely associated with one person or application, but a role is intended to be assumable by anyone who needs it. Users have permanent long-term credentials, but roles provide temporary credentials. To learn more, see When to [create](https://docs.aws.amazon.com/IAM/latest/UserGuide/id.html#id_which-to-choose) an IAM user [\(instead](https://docs.aws.amazon.com/IAM/latest/UserGuide/id.html#id_which-to-choose) of a role) in the *IAM User Guide*.

### **IAM roles**

An *[IAM role](https://docs.aws.amazon.com/IAM/latest/UserGuide/id_roles.html)* is an identity within your AWS account that has specific permissions. It is similar to an IAM user, but is not associated with a specific person. You can temporarily assume an IAM role in the AWS Management Console by [switching](https://docs.aws.amazon.com/IAM/latest/UserGuide/id_roles_use_switch-role-console.html) roles. You can assume a role by calling an AWS CLI or AWS API operation or by using a custom URL. For more information about methods for using roles, see [Using](https://docs.aws.amazon.com/IAM/latest/UserGuide/id_roles_use.html) IAM roles in the *IAM User Guide*.

IAM roles with temporary credentials are useful in the following situations:

• **Federated user access** – To assign permissions to a federated identity, you create a role and define permissions for the role. When a federated identity authenticates, the identity is associated with the role and is granted the permissions that are defined by the role. For information about roles for federation, see Creating a role for a [third-party](https://docs.aws.amazon.com/IAM/latest/UserGuide/id_roles_create_for-idp.html) Identity Provider

in the *IAM User Guide*. If you use IAM Identity Center, you configure a permission set. To control what your identities can access after they authenticate, IAM Identity Center correlates the permission set to a role in IAM. For information about permissions sets, see [Permission](https://docs.aws.amazon.com/singlesignon/latest/userguide/permissionsetsconcept.html) sets in the *AWS IAM Identity Center User Guide*.

- **Temporary IAM user permissions** An IAM user or role can assume an IAM role to temporarily take on different permissions for a specific task.
- **Cross-account access** You can use an IAM role to allow someone (a trusted principal) in a different account to access resources in your account. Roles are the primary way to grant crossaccount access. However, with some AWS services, you can attach a policy directly to a resource (instead of using a role as a proxy). To learn the difference between roles and resource-based policies for cross-account access, see Cross account [resource](https://docs.aws.amazon.com/IAM/latest/UserGuide/access_policies-cross-account-resource-access.html) access in IAM in the *IAM User Guide*.
- **Cross-service access** Some AWS services use features in other AWS services. For example, when you make a call in a service, it's common for that service to run applications in Amazon EC2 or store objects in Amazon S3. A service might do this using the calling principal's permissions, using a service role, or using a service-linked role.
	- **Forward access sessions (FAS)** When you use an IAM user or role to perform actions in AWS, you are considered a principal. When you use some services, you might perform an action that then initiates another action in a different service. FAS uses the permissions of the principal calling an AWS service, combined with the requesting AWS service to make requests to downstream services. FAS requests are only made when a service receives a request that requires interactions with other AWS services or resources to complete. In this case, you must have permissions to perform both actions. For policy details when making FAS requests, see [Forward](https://docs.aws.amazon.com/IAM/latest/UserGuide/access_forward_access_sessions.html) access sessions.
	- **Service role** A service role is an [IAM](https://docs.aws.amazon.com/IAM/latest/UserGuide/id_roles.html) role that a service assumes to perform actions on your behalf. An IAM administrator can create, modify, and delete a service role from within IAM. For more information, see Creating a role to delegate [permissions](https://docs.aws.amazon.com/IAM/latest/UserGuide/id_roles_create_for-service.html) to an AWS service in the *IAM User Guide*.
	- **Service-linked role** A service-linked role is a type of service role that is linked to an AWS service. The service can assume the role to perform an action on your behalf. Service-linked roles appear in your AWS account and are owned by the service. An IAM administrator can view, but not edit the permissions for service-linked roles.
- **Applications running on Amazon EC2** You can use an IAM role to manage temporary credentials for applications that are running on an EC2 instance and making AWS CLI or AWS API requests. This is preferable to storing access keys within the EC2 instance. To assign an AWS role to an EC2 instance and make it available to all of its applications, you create an instance profile

that is attached to the instance. An instance profile contains the role and enables programs that are running on the EC2 instance to get temporary credentials. For more information, see [Using](https://docs.aws.amazon.com/IAM/latest/UserGuide/id_roles_use_switch-role-ec2.html)  an IAM role to grant permissions to [applications](https://docs.aws.amazon.com/IAM/latest/UserGuide/id_roles_use_switch-role-ec2.html) running on Amazon EC2 instances in the *IAM User Guide*.

To learn whether to use IAM roles or IAM users, see When to create an IAM role [\(instead](https://docs.aws.amazon.com/IAM/latest/UserGuide/id.html#id_which-to-choose_role) of a user) in the *IAM User Guide*.

## <span id="page-42-0"></span>**Managing access using policies**

You control access in AWS by creating policies and attaching them to AWS identities or resources. A policy is an object in AWS that, when associated with an identity or resource, defines their permissions. AWS evaluates these policies when a principal (user, root user, or role session) makes a request. Permissions in the policies determine whether the request is allowed or denied. Most policies are stored in AWS as JSON documents. For more information about the structure and contents of JSON policy documents, see [Overview](https://docs.aws.amazon.com/IAM/latest/UserGuide/access_policies.html#access_policies-json) of JSON policies in the *IAM User Guide*.

Administrators can use AWS JSON policies to specify who has access to what. That is, which **principal** can perform **actions** on what **resources**, and under what **conditions**.

By default, users and roles have no permissions. To grant users permission to perform actions on the resources that they need, an IAM administrator can create IAM policies. The administrator can then add the IAM policies to roles, and users can assume the roles.

IAM policies define permissions for an action regardless of the method that you use to perform the operation. For example, suppose that you have a policy that allows the iam:GetRole action. A user with that policy can get role information from the AWS Management Console, the AWS CLI, or the AWS API.

## **Identity-based policies**

Identity-based policies are JSON permissions policy documents that you can attach to an identity, such as an IAM user, group of users, or role. These policies control what actions users and roles can perform, on which resources, and under what conditions. To learn how to create an identity-based policy, see [Creating](https://docs.aws.amazon.com/IAM/latest/UserGuide/access_policies_create.html) IAM policies in the *IAM User Guide*.

Identity-based policies can be further categorized as *inline policies* or *managed policies*. Inline policies are embedded directly into a single user, group, or role. Managed policies are standalone policies that you can attach to multiple users, groups, and roles in your AWS account. Managed

policies include AWS managed policies and customer managed policies. To learn how to choose between a managed policy or an inline policy, see Choosing between [managed](https://docs.aws.amazon.com/IAM/latest/UserGuide/access_policies_managed-vs-inline.html#choosing-managed-or-inline) policies and inline [policies](https://docs.aws.amazon.com/IAM/latest/UserGuide/access_policies_managed-vs-inline.html#choosing-managed-or-inline) in the *IAM User Guide*.

### **Resource-based policies**

Resource-based policies are JSON policy documents that you attach to a resource. Examples of resource-based policies are IAM *role trust policies* and Amazon S3 *bucket policies*. In services that support resource-based policies, service administrators can use them to control access to a specific resource. For the resource where the policy is attached, the policy defines what actions a specified principal can perform on that resource and under what conditions. You must specify a [principal](https://docs.aws.amazon.com/IAM/latest/UserGuide/reference_policies_elements_principal.html) in a resource-based policy. Principals can include accounts, users, roles, federated users, or AWS services.

Resource-based policies are inline policies that are located in that service. You can't use AWS managed policies from IAM in a resource-based policy.

## **Access control lists (ACLs)**

Access control lists (ACLs) control which principals (account members, users, or roles) have permissions to access a resource. ACLs are similar to resource-based policies, although they do not use the JSON policy document format.

Amazon S3, AWS WAF, and Amazon VPC are examples of services that support ACLs. To learn more about ACLs, see Access control list (ACL) [overview](https://docs.aws.amazon.com/AmazonS3/latest/dev/acl-overview.html) in the *Amazon Simple Storage Service Developer Guide*.

## **Other policy types**

AWS supports additional, less-common policy types. These policy types can set the maximum permissions granted to you by the more common policy types.

• **Permissions boundaries** – A permissions boundary is an advanced feature in which you set the maximum permissions that an identity-based policy can grant to an IAM entity (IAM user or role). You can set a permissions boundary for an entity. The resulting permissions are the intersection of an entity's identity-based policies and its permissions boundaries. Resource-based policies that specify the user or role in the Principal field are not limited by the permissions boundary. An explicit deny in any of these policies overrides the allow. For more information about permissions boundaries, see [Permissions](https://docs.aws.amazon.com/IAM/latest/UserGuide/access_policies_boundaries.html) boundaries for IAM entities in the *IAM User Guide*.

- **Service control policies (SCPs)** SCPs are JSON policies that specify the maximum permissions for an organization or organizational unit (OU) in AWS Organizations. AWS Organizations is a service for grouping and centrally managing multiple AWS accounts that your business owns. If you enable all features in an organization, then you can apply service control policies (SCPs) to any or all of your accounts. The SCP limits permissions for entities in member accounts, including each AWS account root user. For more information about Organizations and SCPs, see How [SCPs](https://docs.aws.amazon.com/organizations/latest/userguide/orgs_manage_policies_about-scps.html) [work](https://docs.aws.amazon.com/organizations/latest/userguide/orgs_manage_policies_about-scps.html) in the *AWS Organizations User Guide*.
- **Session policies** Session policies are advanced policies that you pass as a parameter when you programmatically create a temporary session for a role or federated user. The resulting session's permissions are the intersection of the user or role's identity-based policies and the session policies. Permissions can also come from a resource-based policy. An explicit deny in any of these policies overrides the allow. For more information, see [Session policies](https://docs.aws.amazon.com/IAM/latest/UserGuide/access_policies.html#policies_session) in the *IAM User Guide*.

### **Multiple policy types**

When multiple types of policies apply to a request, the resulting permissions are more complicated to understand. To learn how AWS determines whether to allow a request when multiple policy types are involved, see Policy [evaluation](https://docs.aws.amazon.com/IAM/latest/UserGuide/reference_policies_evaluation-logic.html) logic in the *IAM User Guide*.

## <span id="page-44-0"></span>**How AWS End User Messaging Push works with IAM**

Before you use IAM to manage access to AWS End User Messaging Push, learn what IAM features are available to use with AWS End User Messaging Push.

#### **IAM features you can use with AWS End User Messaging Push**

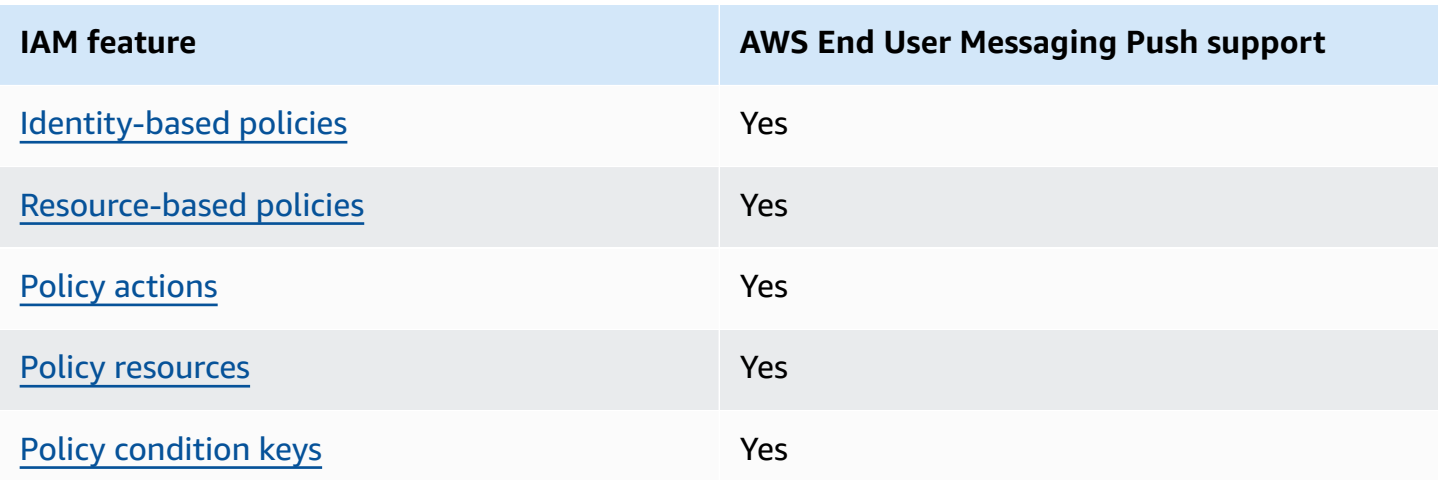

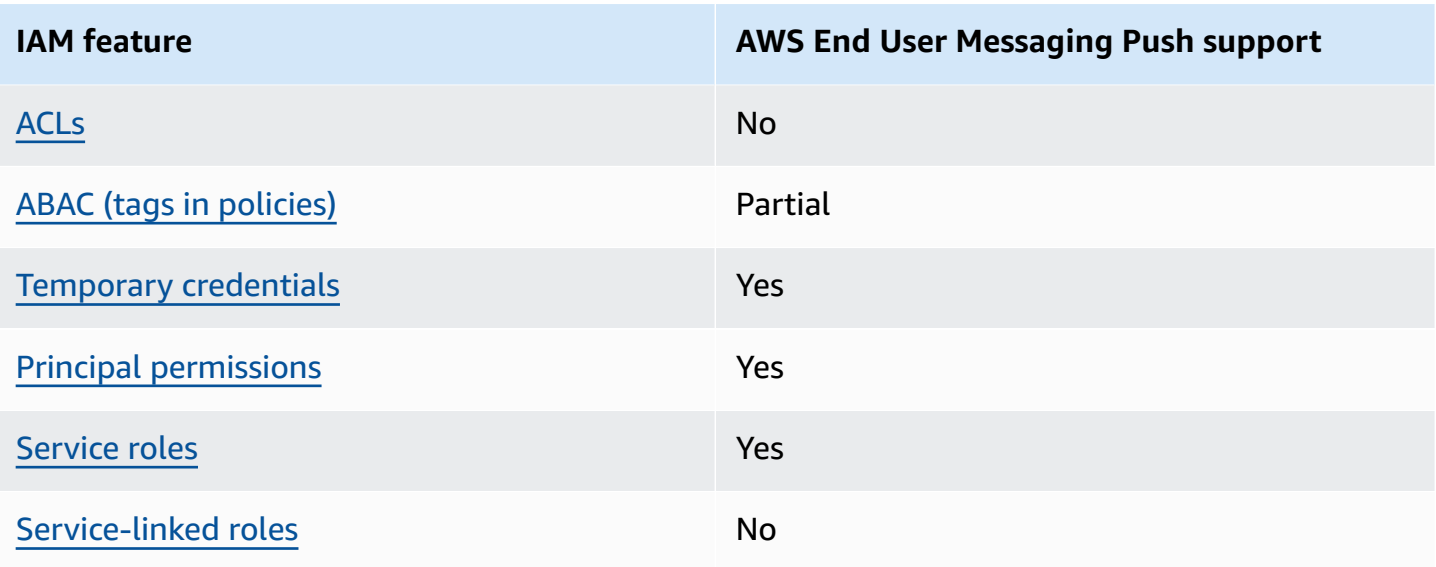

To get a high-level view of how AWS End User Messaging Push and other AWS services work with most IAM features, see AWS [services](https://docs.aws.amazon.com/IAM/latest/UserGuide/reference_aws-services-that-work-with-iam.html) that work with IAM in the *IAM User Guide*.

### <span id="page-45-0"></span>**Identity-based policies for AWS End User Messaging Push**

### **Supports identity-based policies:** Yes

Identity-based policies are JSON permissions policy documents that you can attach to an identity, such as an IAM user, group of users, or role. These policies control what actions users and roles can perform, on which resources, and under what conditions. To learn how to create an identity-based policy, see [Creating](https://docs.aws.amazon.com/IAM/latest/UserGuide/access_policies_create.html) IAM policies in the *IAM User Guide*.

With IAM identity-based policies, you can specify allowed or denied actions and resources as well as the conditions under which actions are allowed or denied. You can't specify the principal in an identity-based policy because it applies to the user or role to which it is attached. To learn about all of the elements that you can use in a JSON policy, see IAM JSON policy elements [reference](https://docs.aws.amazon.com/IAM/latest/UserGuide/reference_policies_elements.html) in the *IAM User Guide*.

### **Identity-based policy examples for AWS End User Messaging Push**

To view examples of AWS End User Messaging Push identity-based policies, see [Identity-based](#page-50-0) policy examples for AWS End User [Messaging](#page-50-0) Push.

### <span id="page-45-1"></span>**Resource-based policies within AWS End User Messaging Push**

#### **Supports resource-based policies:** Yes

Resource-based policies are JSON policy documents that you attach to a resource. Examples of resource-based policies are IAM *role trust policies* and Amazon S3 *bucket policies*. In services that support resource-based policies, service administrators can use them to control access to a specific resource. For the resource where the policy is attached, the policy defines what actions a specified principal can perform on that resource and under what conditions. You must specify a [principal](https://docs.aws.amazon.com/IAM/latest/UserGuide/reference_policies_elements_principal.html) in a resource-based policy. Principals can include accounts, users, roles, federated users, or AWS services.

To enable cross-account access, you can specify an entire account or IAM entities in another account as the principal in a resource-based policy. Adding a cross-account principal to a resourcebased policy is only half of establishing the trust relationship. When the principal and the resource are in different AWS accounts, an IAM administrator in the trusted account must also grant the principal entity (user or role) permission to access the resource. They grant permission by attaching an identity-based policy to the entity. However, if a resource-based policy grants access to a principal in the same account, no additional identity-based policy is required. For more information, see Cross account [resource](https://docs.aws.amazon.com/IAM/latest/UserGuide/access_policies-cross-account-resource-access.html) access in IAM in the *IAM User Guide*.

### <span id="page-46-0"></span>**Policy actions for AWS End User Messaging Push**

#### **Supports policy actions:** Yes

Administrators can use AWS JSON policies to specify who has access to what. That is, which **principal** can perform **actions** on what **resources**, and under what **conditions**.

The Action element of a JSON policy describes the actions that you can use to allow or deny access in a policy. Policy actions usually have the same name as the associated AWS API operation. There are some exceptions, such as *permission-only actions* that don't have a matching API operation. There are also some operations that require multiple actions in a policy. These additional actions are called *dependent actions*.

Include actions in a policy to grant permissions to perform the associated operation.

To see a list of AWS End User Messaging Push actions, see Actions [Defined](https://docs.aws.amazon.com/IAM/latest/UserGuide/list_your_service.html#your_service-actions-as-permissions) by AWS End User [Messaging Push](https://docs.aws.amazon.com/IAM/latest/UserGuide/list_your_service.html#your_service-actions-as-permissions) in the *Service Authorization Reference*.

Policy actions in AWS End User Messaging Push use the following prefix before the action:

#### mobiletargeting

To specify multiple actions in a single statement, separate them with commas.

```
"Action": [ 
       "mobiletargeting:action1", 
       "mobiletargeting:action2" 
 ]
```
To view examples of AWS End User Messaging Push identity-based policies, see [Identity-based](#page-50-0) policy examples for AWS End User [Messaging](#page-50-0) Push.

### <span id="page-47-0"></span>**Policy resources for AWS End User Messaging Push**

#### **Supports policy resources:** Yes

Administrators can use AWS JSON policies to specify who has access to what. That is, which **principal** can perform **actions** on what **resources**, and under what **conditions**.

The Resource JSON policy element specifies the object or objects to which the action applies. Statements must include either a Resource or a NotResource element. As a best practice, specify a resource using its Amazon [Resource](https://docs.aws.amazon.com/general/latest/gr/aws-arns-and-namespaces.html) Name (ARN). You can do this for actions that support a specific resource type, known as *resource-level permissions*.

For actions that don't support resource-level permissions, such as listing operations, use a wildcard (\*) to indicate that the statement applies to all resources.

"Resource": "\*"

To see a list of AWS End User Messaging Push resource types and their ARNs, see [Resources](https://docs.aws.amazon.com/IAM/latest/UserGuide/list_your_service.html#your_service-resources-for-iam-policies) Defined by AWS End User [Messaging](https://docs.aws.amazon.com/IAM/latest/UserGuide/list_your_service.html#your_service-resources-for-iam-policies) Push in the *Service Authorization Reference*. To learn with which actions you can specify the ARN of each resource, see Actions Defined by AWS End User [Messaging](https://docs.aws.amazon.com/IAM/latest/UserGuide/list_your_service.html#your_service-actions-as-permissions) [Push](https://docs.aws.amazon.com/IAM/latest/UserGuide/list_your_service.html#your_service-actions-as-permissions) .

To view examples of AWS End User Messaging Push identity-based policies, see [Identity-based](#page-50-0) policy examples for AWS End User [Messaging](#page-50-0) Push.

### <span id="page-47-1"></span>**Policy condition keys for AWS End User Messaging Push**

### **Supports service-specific policy condition keys:** Yes

Administrators can use AWS JSON policies to specify who has access to what. That is, which **principal** can perform **actions** on what **resources**, and under what **conditions**.

The Condition element (or Condition *block*) lets you specify conditions in which a statement is in effect. The Condition element is optional. You can create conditional expressions that use condition [operators,](https://docs.aws.amazon.com/IAM/latest/UserGuide/reference_policies_elements_condition_operators.html) such as equals or less than, to match the condition in the policy with values in the request.

If you specify multiple Condition elements in a statement, or multiple keys in a single Condition element, AWS evaluates them using a logical AND operation. If you specify multiple values for a single condition key, AWS evaluates the condition using a logical OR operation. All of the conditions must be met before the statement's permissions are granted.

You can also use placeholder variables when you specify conditions. For example, you can grant an IAM user permission to access a resource only if it is tagged with their IAM user name. For more information, see IAM policy [elements:](https://docs.aws.amazon.com/IAM/latest/UserGuide/reference_policies_variables.html) variables and tags in the *IAM User Guide*.

AWS supports global condition keys and service-specific condition keys. To see all AWS global condition keys, see AWS global [condition](https://docs.aws.amazon.com/IAM/latest/UserGuide/reference_policies_condition-keys.html) context keys in the *IAM User Guide*.

To see a list of AWS End User Messaging Push condition keys, see [Condition](https://docs.aws.amazon.com/IAM/latest/UserGuide/list_your_service.html#your_service-policy-keys) Keys for AWS End User [Messaging Push](https://docs.aws.amazon.com/IAM/latest/UserGuide/list_your_service.html#your_service-policy-keys) in the *Service Authorization Reference*. To learn with which actions and resources you can use a condition key, see Actions Defined by AWS End User [Messaging](https://docs.aws.amazon.com/IAM/latest/UserGuide/list_your_service.html#your_service-actions-as-permissions) Push .

To view examples of AWS End User Messaging Push identity-based policies, see [Identity-based](#page-50-0) policy examples for AWS End User [Messaging](#page-50-0) Push.

### <span id="page-48-0"></span>**ACLs in AWS End User Messaging Push**

### **Supports ACLs:** No

Access control lists (ACLs) control which principals (account members, users, or roles) have permissions to access a resource. ACLs are similar to resource-based policies, although they do not use the JSON policy document format.

### <span id="page-48-1"></span>**ABAC with AWS End User Messaging Push**

### **Supports ABAC (tags in policies):** Partial

Attribute-based access control (ABAC) is an authorization strategy that defines permissions based on attributes. In AWS, these attributes are called *tags*. You can attach tags to IAM entities (users or roles) and to many AWS resources. Tagging entities and resources is the first step of ABAC. Then you design ABAC policies to allow operations when the principal's tag matches the tag on the resource that they are trying to access.

ABAC is helpful in environments that are growing rapidly and helps with situations where policy management becomes cumbersome.

To control access based on tags, you provide tag information in the [condition](https://docs.aws.amazon.com/IAM/latest/UserGuide/reference_policies_elements_condition.html) element of a policy using the aws:ResourceTag/*key-name*, aws:RequestTag/*key-name*, or aws:TagKeys condition keys.

If a service supports all three condition keys for every resource type, then the value is **Yes** for the service. If a service supports all three condition keys for only some resource types, then the value is **Partial**.

For more information about ABAC, see What is [ABAC?](https://docs.aws.amazon.com/IAM/latest/UserGuide/introduction_attribute-based-access-control.html) in the *IAM User Guide*. To view a tutorial with steps for setting up ABAC, see Use [attribute-based](https://docs.aws.amazon.com/IAM/latest/UserGuide/tutorial_attribute-based-access-control.html) access control (ABAC) in the *IAM User Guide*.

### <span id="page-49-0"></span>**Using temporary credentials with AWS End User Messaging Push**

### **Supports temporary credentials:** Yes

Some AWS services don't work when you sign in using temporary credentials. For additional information, including which AWS services work with temporary credentials, see AWS [services](https://docs.aws.amazon.com/IAM/latest/UserGuide/reference_aws-services-that-work-with-iam.html) that [work](https://docs.aws.amazon.com/IAM/latest/UserGuide/reference_aws-services-that-work-with-iam.html) with IAM in the *IAM User Guide*.

You are using temporary credentials if you sign in to the AWS Management Console using any method except a user name and password. For example, when you access AWS using your company's single sign-on (SSO) link, that process automatically creates temporary credentials. You also automatically create temporary credentials when you sign in to the console as a user and then switch roles. For more information about switching roles, see [Switching](https://docs.aws.amazon.com/IAM/latest/UserGuide/id_roles_use_switch-role-console.html) to a role (console) in the *IAM User Guide*.

You can manually create temporary credentials using the AWS CLI or AWS API. You can then use those temporary credentials to access AWS. AWS recommends that you dynamically generate temporary credentials instead of using long-term access keys. For more information, see Temporary security [credentials](https://docs.aws.amazon.com/IAM/latest/UserGuide/id_credentials_temp.html) in IAM.

## <span id="page-49-1"></span>**Cross-service principal permissions for AWS End User Messaging Push**

### **Supports forward access sessions (FAS):** Yes

When you use an IAM user or role to perform actions in AWS, you are considered a principal. When you use some services, you might perform an action that then initiates another action in a different service. FAS uses the permissions of the principal calling an AWS service, combined with the requesting AWS service to make requests to downstream services. FAS requests are only made when a service receives a request that requires interactions with other AWS services or resources to complete. In this case, you must have permissions to perform both actions. For policy details when making FAS requests, see [Forward](https://docs.aws.amazon.com/IAM/latest/UserGuide/access_forward_access_sessions.html) access sessions.

### <span id="page-50-1"></span>**Service roles for AWS End User Messaging Push**

#### **Supports service roles:** Yes

A service role is an [IAM](https://docs.aws.amazon.com/IAM/latest/UserGuide/id_roles.html) role that a service assumes to perform actions on your behalf. An IAM administrator can create, modify, and delete a service role from within IAM. For more information, see Creating a role to delegate [permissions](https://docs.aws.amazon.com/IAM/latest/UserGuide/id_roles_create_for-service.html) to an AWS service in the *IAM User Guide*.

### **Warning**

Changing the permissions for a service role might break AWS End User Messaging Push functionality. Edit service roles only when AWS End User Messaging Push provides guidance to do so.

### <span id="page-50-2"></span>**Service-linked roles for AWS End User Messaging Push**

### **Supports service-linked roles:** No

A service-linked role is a type of service role that is linked to an AWS service. The service can assume the role to perform an action on your behalf. Service-linked roles appear in your AWS account and are owned by the service. An IAM administrator can view, but not edit the permissions for service-linked roles.

For details about creating or managing service-linked roles, see AWS [services](https://docs.aws.amazon.com/IAM/latest/UserGuide/reference_aws-services-that-work-with-iam.html) that work with IAM. Find a service in the table that includes a Yes in the **Service-linked role** column. Choose the **Yes** link to view the service-linked role documentation for that service.

## <span id="page-50-0"></span>**Identity-based policy examples for AWS End User Messaging Push**

By default, users and roles don't have permission to create or modify AWS End User Messaging Push resources. They also can't perform tasks by using the AWS Management Console, AWS Command Line Interface (AWS CLI), or AWS API. To grant users permission to perform actions on the resources that they need, an IAM administrator can create IAM policies. The administrator can then add the IAM policies to roles, and users can assume the roles.

To learn how to create an IAM identity-based policy by using these example JSON policy documents, see [Creating](https://docs.aws.amazon.com/IAM/latest/UserGuide/access_policies_create-console.html) IAM policies in the *IAM User Guide*.

For details about actions and resource types defined by AWS End User Messaging Push, including the format of the ARNs for each of the resource types, see Actions, [Resources,](https://docs.aws.amazon.com/IAM/latest/UserGuide/list_your_service.html) and Condition Keys for AWS End User [Messaging](https://docs.aws.amazon.com/IAM/latest/UserGuide/list_your_service.html) Push in the *Service Authorization Reference*.

#### **Topics**

- Policy best [practices](#page-51-0)
- Using the AWS End User [Messaging](#page-52-0) Push console
- Allow users to view their own [permissions](#page-53-0)

### <span id="page-51-0"></span>**Policy best practices**

Identity-based policies determine whether someone can create, access, or delete AWS End User Messaging Push resources in your account. These actions can incur costs for your AWS account. When you create or edit identity-based policies, follow these guidelines and recommendations:

- **Get started with AWS managed policies and move toward least-privilege permissions** To get started granting permissions to your users and workloads, use the *AWS managed policies* that grant permissions for many common use cases. They are available in your AWS account. We recommend that you reduce permissions further by defining AWS customer managed policies that are specific to your use cases. For more information, see AWS [managed](https://docs.aws.amazon.com/IAM/latest/UserGuide/access_policies_managed-vs-inline.html#aws-managed-policies) policies or [AWS](https://docs.aws.amazon.com/IAM/latest/UserGuide/access_policies_job-functions.html) managed policies for job [functions](https://docs.aws.amazon.com/IAM/latest/UserGuide/access_policies_job-functions.html) in the *IAM User Guide*.
- **Apply least-privilege permissions** When you set permissions with IAM policies, grant only the permissions required to perform a task. You do this by defining the actions that can be taken on specific resources under specific conditions, also known as *least-privilege permissions*. For more information about using IAM to apply permissions, see Policies and [permissions](https://docs.aws.amazon.com/IAM/latest/UserGuide/access_policies.html) in IAM in the *IAM User Guide*.
- **Use conditions in IAM policies to further restrict access** You can add a condition to your policies to limit access to actions and resources. For example, you can write a policy condition to specify that all requests must be sent using SSL. You can also use conditions to grant access to service actions if they are used through a specific AWS service, such as AWS CloudFormation. For more information, see IAM JSON policy elements: [Condition](https://docs.aws.amazon.com/IAM/latest/UserGuide/reference_policies_elements_condition.html) in the *IAM User Guide*.
- **Use IAM Access Analyzer to validate your IAM policies to ensure secure and functional permissions** – IAM Access Analyzer validates new and existing policies so that the policies

adhere to the IAM policy language (JSON) and IAM best practices. IAM Access Analyzer provides more than 100 policy checks and actionable recommendations to help you author secure and functional policies. For more information, see IAM Access Analyzer policy [validation](https://docs.aws.amazon.com/IAM/latest/UserGuide/access-analyzer-policy-validation.html) in the *IAM User Guide*.

• **Require multi-factor authentication (MFA)** – If you have a scenario that requires IAM users or a root user in your AWS account, turn on MFA for additional security. To require MFA when API operations are called, add MFA conditions to your policies. For more information, see Configuring [MFA-protected](https://docs.aws.amazon.com/IAM/latest/UserGuide/id_credentials_mfa_configure-api-require.html) API access in the *IAM User Guide*.

For more information about best practices in IAM, see Security best [practices](https://docs.aws.amazon.com/IAM/latest/UserGuide/best-practices.html) in IAM in the *IAM User Guide*.

### <span id="page-52-0"></span>**Using the AWS End User Messaging Push console**

To access the AWS End User Messaging Push console, you must have a minimum set of permissions. These permissions must allow you to list and view details about the AWS End User Messaging Push resources in your AWS account. If you create an identity-based policy that is more restrictive than the minimum required permissions, the console won't function as intended for entities (users or roles) with that policy.

You don't need to allow minimum console permissions for users that are making calls only to the AWS CLI or the AWS API. Instead, allow access to only the actions that match the API operation that they're trying to perform.

To ensure that users and roles can still use the AWS End User Messaging Push console, also attach the AWSEndUserMessaging AWS managed policy to the entities. For more information, see Adding [permissions](https://docs.aws.amazon.com/IAM/latest/UserGuide/id_users_change-permissions.html#users_change_permissions-add-console) to a user in the *IAM User Guide*.

```
{ 
  "Version": "2012-10-17", 
  "Statement": [ 
   { 
    "Sid": "AWSEndUserMessaging", 
    "Effect": "Allow", 
    "Action": [ 
     "mobiletargeting:CreateApp", 
                     "mobiletargeting:GetApp", 
                     "mobiletargeting:GetApps", 
                                     "mobiletargeting:DeleteApp",
```
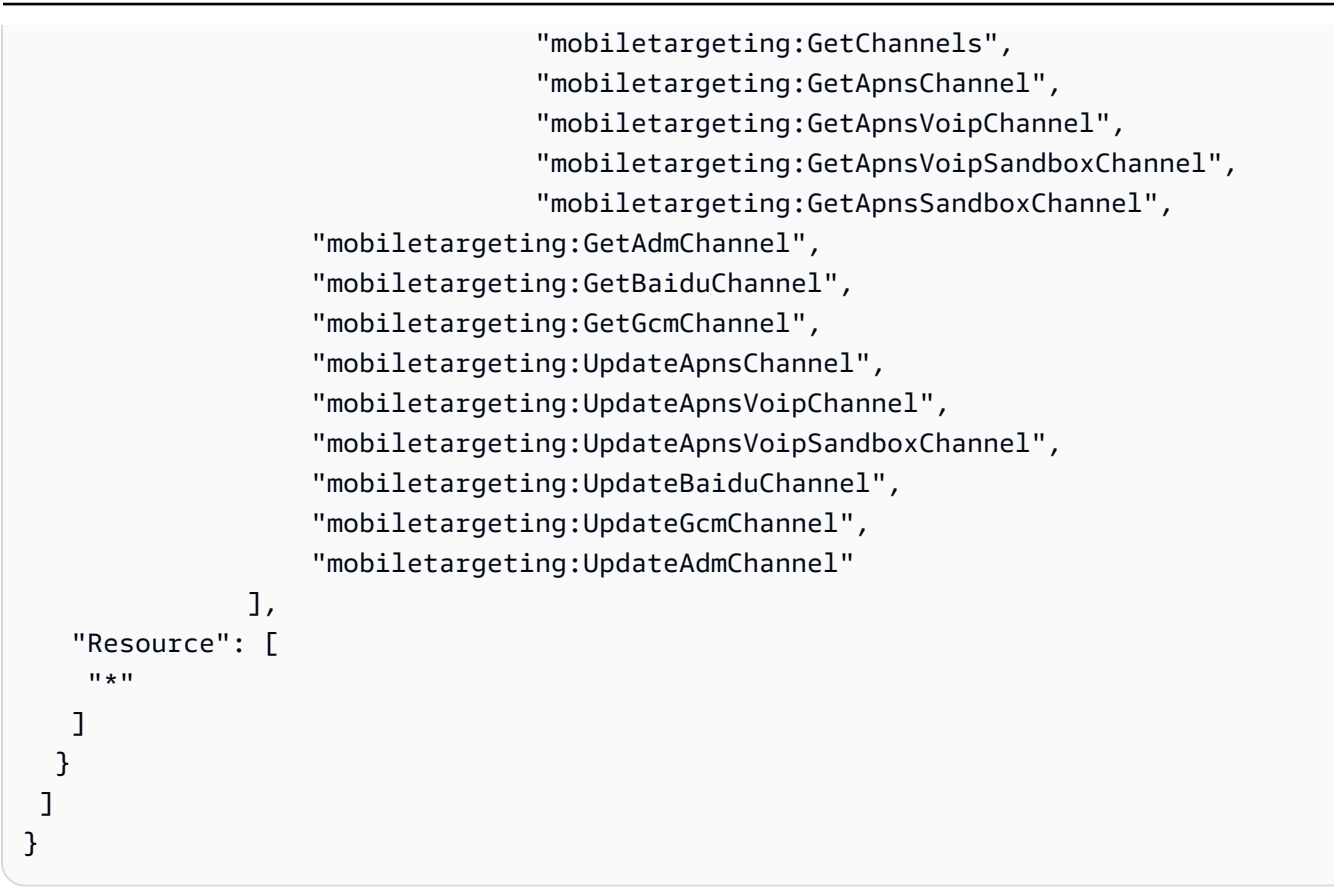

### <span id="page-53-0"></span>**Allow users to view their own permissions**

This example shows how you might create a policy that allows IAM users to view the inline and managed policies that are attached to their user identity. This policy includes permissions to complete this action on the console or programmatically using the AWS CLI or AWS API.

```
{ 
     "Version": "2012-10-17", 
     "Statement": [ 
          { 
               "Sid": "ViewOwnUserInfo", 
               "Effect": "Allow", 
               "Action": [ 
                   "iam:GetUserPolicy", 
                   "iam:ListGroupsForUser", 
                   "iam:ListAttachedUserPolicies", 
                   "iam:ListUserPolicies", 
                   "iam:GetUser" 
              ], 
               "Resource": ["arn:aws:iam::*:user/${aws:username}"] 
          },
```

```
 { 
               "Sid": "NavigateInConsole", 
               "Effect": "Allow", 
               "Action": [ 
                    "iam:GetGroupPolicy", 
                    "iam:GetPolicyVersion", 
                    "iam:GetPolicy", 
                    "iam:ListAttachedGroupPolicies", 
                    "iam:ListGroupPolicies", 
                    "iam:ListPolicyVersions", 
                    "iam:ListPolicies", 
                    "iam:ListUsers" 
               ], 
               "Resource": "*" 
          } 
    \mathbf{I}}
```
## <span id="page-54-0"></span>**Troubleshooting AWS End User Messaging Push identity and access**

Use the following information to help you diagnose and fix common issues that you might encounter when working with AWS End User Messaging Push and IAM.

#### **Topics**

- I am not [authorized](#page-54-1) to perform an action in AWS End User Messaging Push
- I am not authorized to perform [iam:PassRole](#page-55-0)
- I want to allow people outside of my AWS account to access my AWS End User [Messaging](#page-55-1) Push [resources](#page-55-1)

### <span id="page-54-1"></span>**I am not authorized to perform an action in AWS End User Messaging Push**

If you receive an error that you're not authorized to perform an action, your policies must be updated to allow you to perform the action.

The following example error occurs when the mateojackson IAM user tries to use the console to view details about a fictional *my-example-widget* resource but doesn't have the fictional mobiletargeting:*GetWidget* permissions.

```
User: arn:aws:iam::123456789012:user/mateojackson is not authorized to perform: 
  mobiletargeting:GetWidget on resource: my-example-widget
```
In this case, the policy for the mateojackson user must be updated to allow access to the *myexample-widget* resource by using the mobiletargeting:*GetWidget* action.

If you need help, contact your AWS administrator. Your administrator is the person who provided you with your sign-in credentials.

### <span id="page-55-0"></span>**I am not authorized to perform iam:PassRole**

If you receive an error that you're not authorized to perform the iam:PassRole action, your policies must be updated to allow you to pass a role to AWS End User Messaging Push.

Some AWS services allow you to pass an existing role to that service instead of creating a new service role or service-linked role. To do this, you must have permissions to pass the role to the service.

The following example error occurs when an IAM user named marymajor tries to use the console to perform an action in AWS End User Messaging Push. However, the action requires the service to have permissions that are granted by a service role. Mary does not have permissions to pass the role to the service.

```
User: arn:aws:iam::123456789012:user/marymajor is not authorized to perform: 
  iam:PassRole
```
In this case, Mary's policies must be updated to allow her to perform the iam:PassRole action.

If you need help, contact your AWS administrator. Your administrator is the person who provided you with your sign-in credentials.

## <span id="page-55-1"></span>**I want to allow people outside of my AWS account to access my AWS End User Messaging Push resources**

You can create a role that users in other accounts or people outside of your organization can use to access your resources. You can specify who is trusted to assume the role. For services that support resource-based policies or access control lists (ACLs), you can use those policies to grant people access to your resources.

To learn more, consult the following:

- To learn whether [AWS](#page-44-0) End User Messaging Push supports these features, see How AWS End User [Messaging](#page-44-0) Push works with IAM.
- To learn how to provide access to your resources across AWS accounts that you own, see [Providing](https://docs.aws.amazon.com/IAM/latest/UserGuide/id_roles_common-scenarios_aws-accounts.html) access to an IAM user in another AWS account that you own in the *IAM User Guide*.
- To learn how to provide access to your resources to third-party AWS accounts, see [Providing](https://docs.aws.amazon.com/IAM/latest/UserGuide/id_roles_common-scenarios_third-party.html) access to AWS [accounts](https://docs.aws.amazon.com/IAM/latest/UserGuide/id_roles_common-scenarios_third-party.html) owned by third parties in the *IAM User Guide*.
- To learn how to provide access through identity federation, see Providing access to [externally](https://docs.aws.amazon.com/IAM/latest/UserGuide/id_roles_common-scenarios_federated-users.html) [authenticated](https://docs.aws.amazon.com/IAM/latest/UserGuide/id_roles_common-scenarios_federated-users.html) users (identity federation) in the *IAM User Guide*.
- To learn the difference between using roles and resource-based policies for cross-account access, see Cross account [resource](https://docs.aws.amazon.com/IAM/latest/UserGuide/access_policies-cross-account-resource-access.html) access in IAM in the *IAM User Guide*.

## <span id="page-56-0"></span>**Compliance validation for AWS End User Messaging Push**

To learn whether an AWS service is within the scope of specific compliance programs, see [AWS](https://aws.amazon.com/compliance/services-in-scope/) services in Scope by [Compliance](https://aws.amazon.com/compliance/services-in-scope/) Program and choose the compliance program that you are interested in. For general information, see AWS [Compliance](https://aws.amazon.com/compliance/programs/) Programs.

You can download third-party audit reports using AWS Artifact. For more information, see [Downloading](https://docs.aws.amazon.com/artifact/latest/ug/downloading-documents.html) Reports in AWS Artifact.

Your compliance responsibility when using AWS services is determined by the sensitivity of your data, your company's compliance objectives, and applicable laws and regulations. AWS provides the following resources to help with compliance:

- Security and [Compliance](https://aws.amazon.com/quickstart/?awsf.filter-tech-category=tech-category%23security-identity-compliance) Quick Start Guides These deployment guides discuss architectural considerations and provide steps for deploying baseline environments on AWS that are security and compliance focused.
- [Architecting](https://docs.aws.amazon.com/whitepapers/latest/architecting-hipaa-security-and-compliance-on-aws/welcome.html) for HIPAA Security and Compliance on Amazon Web Services This whitepaper describes how companies can use AWS to create HIPAA-eligible applications.

#### **A** Note

Not all AWS services are HIPAA eligible. For more information, see the HIPAA [Eligible](https://aws.amazon.com/compliance/hipaa-eligible-services-reference/) Services [Reference](https://aws.amazon.com/compliance/hipaa-eligible-services-reference/).

- AWS [Compliance](https://aws.amazon.com/compliance/resources/) Resources This collection of workbooks and guides might apply to your industry and location.
- AWS Customer [Compliance](https://d1.awsstatic.com/whitepapers/compliance/AWS_Customer_Compliance_Guides.pdf) Guides Understand the shared responsibility model through the lens of compliance. The guides summarize the best practices for securing AWS services and map the guidance to security controls across multiple frameworks (including National Institute of Standards and Technology (NIST), Payment Card Industry Security Standards Council (PCI), and International Organization for Standardization (ISO)).
- [Evaluating](https://docs.aws.amazon.com/config/latest/developerguide/evaluate-config.html) Resources with Rules in the *AWS Config Developer Guide* The AWS Config service assesses how well your resource configurations comply with internal practices, industry guidelines, and regulations.
- AWS [Security](https://docs.aws.amazon.com/securityhub/latest/userguide/what-is-securityhub.html) Hub This AWS service provides a comprehensive view of your security state within AWS. Security Hub uses security controls to evaluate your AWS resources and to check your compliance against security industry standards and best practices. For a list of supported services and controls, see Security Hub controls [reference.](https://docs.aws.amazon.com/securityhub/latest/userguide/securityhub-controls-reference.html)
- Amazon [GuardDuty](https://docs.aws.amazon.com/guardduty/latest/ug/what-is-guardduty.html) This AWS service detects potential threats to your AWS accounts, workloads, containers, and data by monitoring your environment for suspicious and malicious activities. GuardDuty can help you address various compliance requirements, like PCI DSS, by meeting intrusion detection requirements mandated by certain compliance frameworks.
- AWS Audit [Manager](https://docs.aws.amazon.com/audit-manager/latest/userguide/what-is.html) This AWS service helps you continuously audit your AWS usage to simplify how you manage risk and compliance with regulations and industry standards.

## <span id="page-57-0"></span>**Resilience in AWS End User Messaging Push**

The AWS global infrastructure is built around AWS Regions and Availability Zones. AWS Regions provide multiple physically separated and isolated Availability Zones, which are connected with low-latency, high-throughput, and highly redundant networking. With Availability Zones, you can design and operate applications and databases that automatically fail over between zones without interruption. Availability Zones are more highly available, fault tolerant, and scalable than traditional single or multiple data center infrastructures.

For more information about AWS Regions and Availability Zones, see AWS Global [Infrastructure](https://aws.amazon.com/about-aws/global-infrastructure/).

In addition to the AWS global infrastructure, AWS End User Messaging Push offers several features to help support your data resiliency and backup needs.

## <span id="page-58-0"></span>**Infrastructure Security in AWS End User Messaging Push**

As a managed service, AWS End User Messaging Push is protected by the AWS global network security procedures that are described in the Amazon Web Services: Overview of Security [Processes](https://d0.awsstatic.com/whitepapers/Security/AWS_Security_Whitepaper.pdf) whitepaper.

You use AWS published API calls to access AWS End User Messaging Push through the network. Clients must support Transport Layer Security (TLS) 1.2 or later. Clients must also support cipher suites with perfect forward secrecy (PFS) such as DHE (Ephemeral Diffie-Hellman) or ECDHE (Elliptic Curve Ephemeral Diffie-Hellman). Most modern systems such as Java 7 and later support these modes.

Additionally, requests must be signed by using an access key ID and a secret access key that is associated with an IAM principal. Or you can use the AWS [Security](https://docs.aws.amazon.com/STS/latest/APIReference/Welcome.html) Token Service (AWS STS) to generate temporary security credentials to sign requests.

# <span id="page-58-1"></span>**Configuration and vulnerability analysis**

As a managed service, AWS End User Messaging Push is protected by the AWS global network security procedures that are described in the Amazon Web Services: Overview of security [processes](https://d0.awsstatic.com/whitepapers/Security/AWS_Security_Whitepaper.pdf) whitepaper. This means that AWS manages and performs basic security tasks and procedures to harden, patch, update, and otherwise maintain the underlying infrastructure for your account and resources. These procedures have been reviewed and certified by the appropriate third parties.

# <span id="page-58-2"></span>**Security best practices**

Use AWS Identity and Access Management (IAM) accounts to control access to API operations, especially operations that create, modify, or delete resources. For the API, such resources include projects, campaigns and journeys.

- Create an individual user for each person who manages resources, including yourself. Don't use AWS root credentials to manage resources.
- Grant each user the minimum set of permissions required to perform his or her duties.
- Use IAM groups to effectively manage permissions for multiple users.
- Rotate your IAM credentials regularly.

For more information about security, see Security in AWS End User [Messaging](#page-34-0) Push. For more information about IAM, see AWS Identity and Access [Management.](https://docs.aws.amazon.com/IAM/latest/UserGuide/getting-set-up.html) For information on IAM best practices, see IAM best [practices.](https://docs.aws.amazon.com/IAM/latest/UserGuide/best-practices.html)

## <span id="page-60-0"></span>**Monitoring AWS End User Messaging Push**

Monitoring is an important part of maintaining the reliability, availability, and performance of AWS End User Messaging Push and your other AWS solutions. AWS provides the following monitoring tools to watch AWS End User Messaging Push, report when something is wrong, and take automatic actions when appropriate:

- *Amazon CloudWatch* monitors your AWS resources and and the applications you run on AWS in real time. You can collect and track metrics, create customized dashboards, and set alarms that notify you or take actions when a specified metric reaches a threshold that you specify. For example, you can have CloudWatch track CPU usage or other metrics of your Amazon EC2 instances and automatically launch new instances when needed. For more information, see the Amazon [CloudWatch](https://docs.aws.amazon.com/AmazonCloudWatch/latest/monitoring/) User Guide.
- *Amazon CloudWatch Logs* enables you to monitor, store, and access your log files from Amazon EC2 instances, CloudTrail, and other sources. CloudWatch Logs can monitor information in the log files and notify you when certain thresholds are met. You can also archive your log data in highly durable storage. For more information, see the Amazon [CloudWatch](https://docs.aws.amazon.com/AmazonCloudWatch/latest/logs/) Logs User Guide.
- *Amazon EventBridge* can be used to automate your AWS services and respond automatically to system events, such as application availability issues or resource changes. Events from AWS services are delivered to EventBridge in near real time. You can write simple rules to indicate which events are of interest to you and which automated actions to take when an event matches a rule. For more information, see Amazon [EventBridge](https://docs.aws.amazon.com/eventbridge/latest/userguide/) User Guide.
- *AWS CloudTrail* captures API calls and related events made by or on behalf of your AWS account and delivers the log files to an Amazon S3 bucket that you specify. You can identify which users and accounts called AWS, the source IP address from which the calls were made, and when the calls occurred. For more information, see the AWS [CloudTrail](https://docs.aws.amazon.com/awscloudtrail/latest/userguide/) User Guide.

# <span id="page-60-1"></span>**Monitoring AWS End User Messaging Push with Amazon CloudWatch**

You can monitor AWS End User Messaging Push using CloudWatch, which collects raw data and processes it into readable, near real-time metrics. These statistics are kept for 15 months, so that you can access historical information and gain a better perspective on how your web application or service is performing. You can also set alarms that watch for certain thresholds, and send

notifications or take actions when those thresholds are met. For more information, see the [Amazon](https://docs.aws.amazon.com/AmazonCloudWatch/latest/monitoring/) [CloudWatch](https://docs.aws.amazon.com/AmazonCloudWatch/latest/monitoring/) User Guide.

For a list of metrics and dimensions, see Monitoring Amazon Pinpoint with [CloudWatch](https://docs.aws.amazon.com/pinpoint/latest/userguide/monitoring-metrics.html) in the *Amazon Pinpoint User Guide*.

# <span id="page-61-0"></span>**Logging AWS End User Messaging Push API calls using AWS CloudTrail**

AWS End User Messaging Push is integrated with AWS CloudTrail, a service that provides a record of actions taken by a user, role, or an AWS service in AWS End User Messaging Push. CloudTrail captures all API calls for AWS End User Messaging Push as events. The calls captured include calls from the AWS End User Messaging Push console and code calls to the AWS End User Messaging Push API operations. If you create a trail, you can enable continuous delivery of CloudTrail events to an Amazon S3 bucket, including events for AWS End User Messaging Push. If you don't configure a trail, you can still view the most recent events in the CloudTrail console in **Event history**. Using the information collected by CloudTrail, you can determine the request that was made to AWS End User Messaging Push, the IP address from which the request was made, who made the request, when it was made, and additional details.

To learn more about CloudTrail, see the AWS [CloudTrail](https://docs.aws.amazon.com/awscloudtrail/latest/userguide/cloudtrail-user-guide.html) User Guide.

## <span id="page-61-1"></span>**AWS End User Messaging Push information in CloudTrail**

CloudTrail is enabled on your AWS account when you create the account. When activity occurs in AWS End User Messaging Push, that activity is recorded in a CloudTrail event along with other AWS service events in **Event history**. You can view, search, and download recent events in your AWS account. For more information, see Viewing events with [CloudTrail](https://docs.aws.amazon.com/awscloudtrail/latest/userguide/view-cloudtrail-events.html) Event history.

For an ongoing record of events in your AWS account, including events for AWS End User Messaging Push, create a trail. A *trail* enables CloudTrail to deliver log files to an Amazon S3 bucket. By default, when you create a trail in the console, the trail applies to all AWS Regions. The trail logs events from all Regions in the AWS partition and delivers the log files to the Amazon S3 bucket that you specify. Additionally, you can configure other AWS services to further analyze and act upon the event data collected in CloudTrail logs. For more information, see the following:

- [Overview](https://docs.aws.amazon.com/awscloudtrail/latest/userguide/cloudtrail-create-and-update-a-trail.html) for creating a trail
- CloudTrail supported services and [integrations](https://docs.aws.amazon.com/awscloudtrail/latest/userguide/cloudtrail-aws-service-specific-topics.html)
- Configuring Amazon SNS [notifications](https://docs.aws.amazon.com/awscloudtrail/latest/userguide/configure-sns-notifications-for-cloudtrail.html) for CloudTrail
- Receiving [CloudTrail](https://docs.aws.amazon.com/awscloudtrail/latest/userguide/receive-cloudtrail-log-files-from-multiple-regions.html) log files from multiple regions and Receiving [CloudTrail](https://docs.aws.amazon.com/awscloudtrail/latest/userguide/cloudtrail-receive-logs-from-multiple-accounts.html) log files from multiple [accounts](https://docs.aws.amazon.com/awscloudtrail/latest/userguide/cloudtrail-receive-logs-from-multiple-accounts.html)

All AWS End User Messaging Push actions are logged by CloudTrail and are documented in the AWS End User [Messaging](https://docs.aws.amazon.com/push/latest/APIReference/) Push API Reference. For example, calls to the GetAdmChannel, UpdateApnsChannel and GetApnsVoipChannel actions generate entries in the CloudTrail log files.

Every event or log entry contains information about who generated the request. The identity information helps you determine the following:

- Whether the request was made with root or AWS Identity and Access Management (IAM) user credentials.
- Whether the request was made with temporary security credentials for a role or federated user.
- Whether the request was made by another AWS service.

For more information, see the CloudTrail [userIdentity](https://docs.aws.amazon.com/awscloudtrail/latest/userguide/cloudtrail-event-reference-user-identity.html) element.

## <span id="page-62-0"></span>**Understanding AWS End User Messaging Push log file entries**

A trail is a configuration that enables delivery of events as log files to an Amazon S3 bucket that you specify. CloudTrail log files contain one or more log entries. An event represents a single request from any source and includes information about the requested action, the date and time of the action, request parameters, and so on. CloudTrail log files aren't an ordered stack trace of the public API calls, so they don't appear in any specific order.

# <span id="page-63-0"></span>**Access AWS End User Messaging Push using an interface endpoint (AWS PrivateLink)**

You can use AWS PrivateLink to create a private connection between your VPC and AWS End User Messaging Push. You can access AWS End User Messaging Push as if it were in your VPC, without the use of an internet gateway, NAT device, VPN connection, or AWS Direct Connect connection. Instances in your VPC don't need public IP addresses to access AWS End User Messaging Push.

You establish this private connection by creating an *interface endpoint*, powered by AWS PrivateLink. We create an endpoint network interface in each subnet that you enable for the interface endpoint. These are requester-managed network interfaces that serve as the entry point for traffic destined for AWS End User Messaging Push.

For more information, see Access AWS services through AWS [PrivateLink](https://docs.aws.amazon.com/vpc/latest/privatelink/privatelink-access-aws-services.html) in the *AWS PrivateLink Guide*.

## <span id="page-63-1"></span>**Considerations for AWS End User Messaging Push**

Before you set up an interface endpoint for AWS End User Messaging Push, review [Considerations](https://docs.aws.amazon.com/vpc/latest/privatelink/create-interface-endpoint.html#considerations-interface-endpoints) in the *AWS PrivateLink Guide*.

AWS End User Messaging Push supports making calls to all of its API actions through the interface endpoint.

VPC endpoint policies are not supported for AWS End User Messaging Push. By default, full access to AWS End User Messaging Push is allowed through the interface endpoint. Alternatively, you can associate a security group with the endpoint network interfaces to control traffic to AWS End User Messaging Push through the interface endpoint.

## <span id="page-63-2"></span>**Create an interface endpoint for AWS End User Messaging Push**

You can create an interface endpoint for AWS End User Messaging Push using either the Amazon VPC console or the AWS Command Line Interface (AWS CLI). For more information, see [Create](https://docs.aws.amazon.com/vpc/latest/privatelink/create-interface-endpoint.html#create-interface-endpoint-aws) an interface [endpoint](https://docs.aws.amazon.com/vpc/latest/privatelink/create-interface-endpoint.html#create-interface-endpoint-aws) in the *AWS PrivateLink Guide*.

Create an interface endpoint for AWS End User Messaging Push using the following service name:

```
com.amazonaws.region.pinpoint
```
If you enable private DNS for the interface endpoint, you can make API requests to AWS End User Messaging Push using its default Regional DNS name. For example, com.amazonaws.useast-1.pinpoint.

## <span id="page-64-0"></span>**Create an endpoint policy for your interface endpoint**

An endpoint policy is an IAM resource that you can attach to an interface endpoint. The default endpoint policy allows full access to AWS End User Messaging Push through the interface endpoint. To control the access allowed to AWS End User Messaging Push from your VPC, attach a custom endpoint policy to the interface endpoint.

An endpoint policy specifies the following information:

- The principals that can perform actions (AWS accounts, IAM users, and IAM roles).
- The actions that can be performed.
- The resources on which the actions can be performed.

For more information, see Control access to services using [endpoint](https://docs.aws.amazon.com/vpc/latest/privatelink/vpc-endpoints-access.html) policies in the *AWS PrivateLink Guide*.

#### **Example: VPC endpoint policy for AWS End User Messaging Push actions**

The following is an example of a custom endpoint policy. When you attach this policy to your interface endpoint, it grants access to the listed AWS End User Messaging Push actions for all principals on all resources.

```
{ 
    "Statement": [ 
        { 
            "Principal": "*", 
            "Effect": "Allow", 
            "Action": [ 
                 "mobiletargeting:CreateApp", 
                 "mobiletargeting:DeleteApp" 
            ], 
            "Resource":"*" 
        }
```
]

# <span id="page-66-0"></span>**Quotas for AWS End User Messaging Push**

Your AWS account has default quotas, formerly referred to as limits, for each AWS service. Unless otherwise noted, each quota is Region-specific. You can request increases for some quotas, and other quotas cannot be increased.

To view the quotas for AWS End User Messaging Push, open the Service Quotas [console.](https://console.aws.amazon.com/servicequotas/home) In the navigation pane, choose **AWS services** and select **Amazon Pinpoint**.

Your AWS account has the following quotas related to AWS End User Messaging Push.

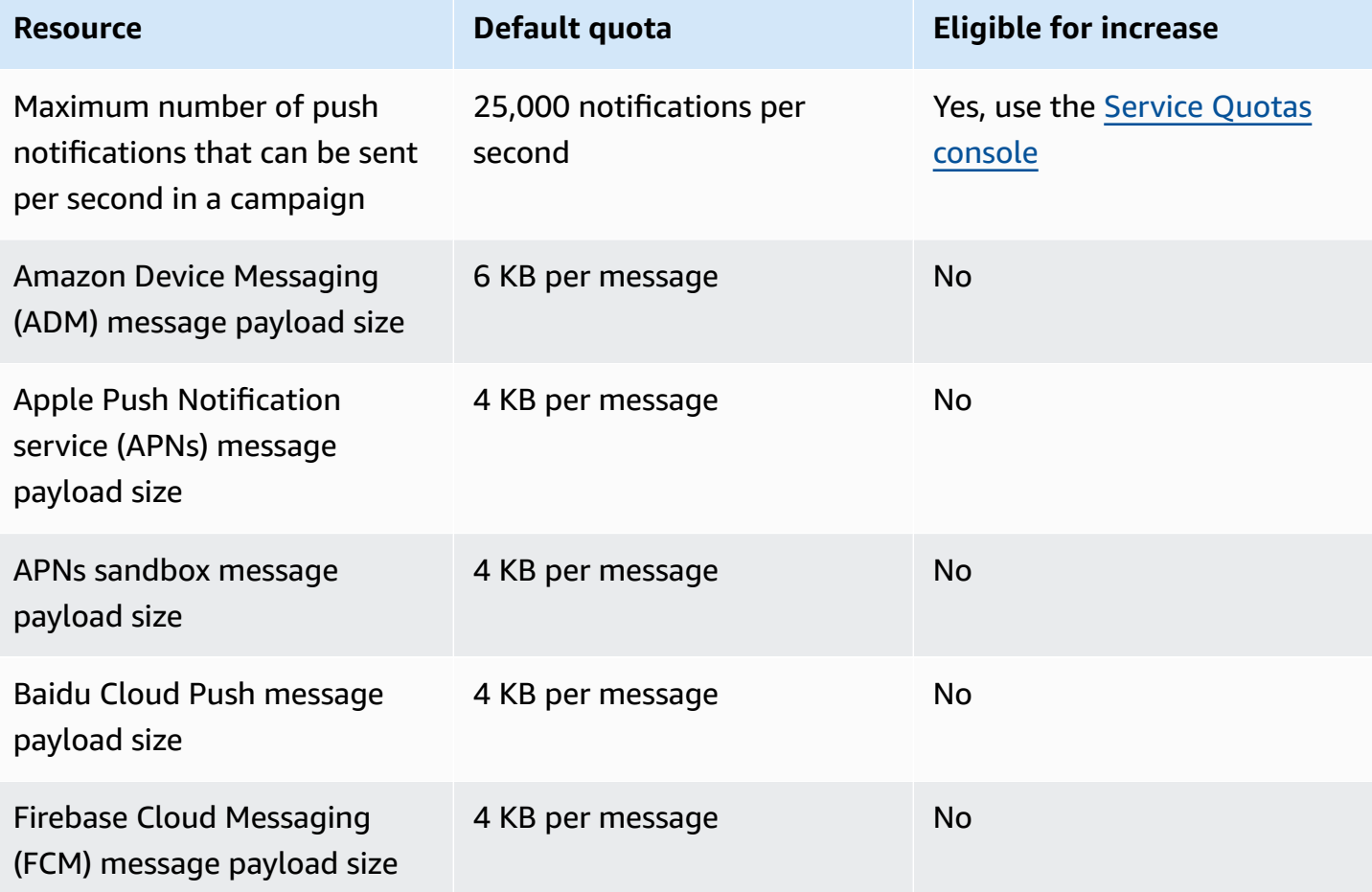

# <span id="page-67-0"></span>**Document history for the AWS End User Messaging Push User Guide**

The following table describes the documentation releases for AWS End User Messaging Push.

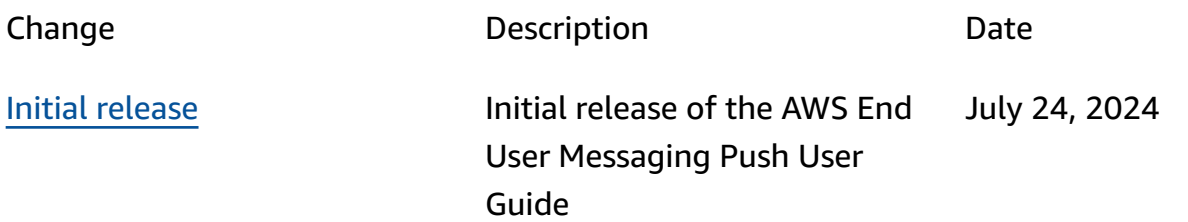